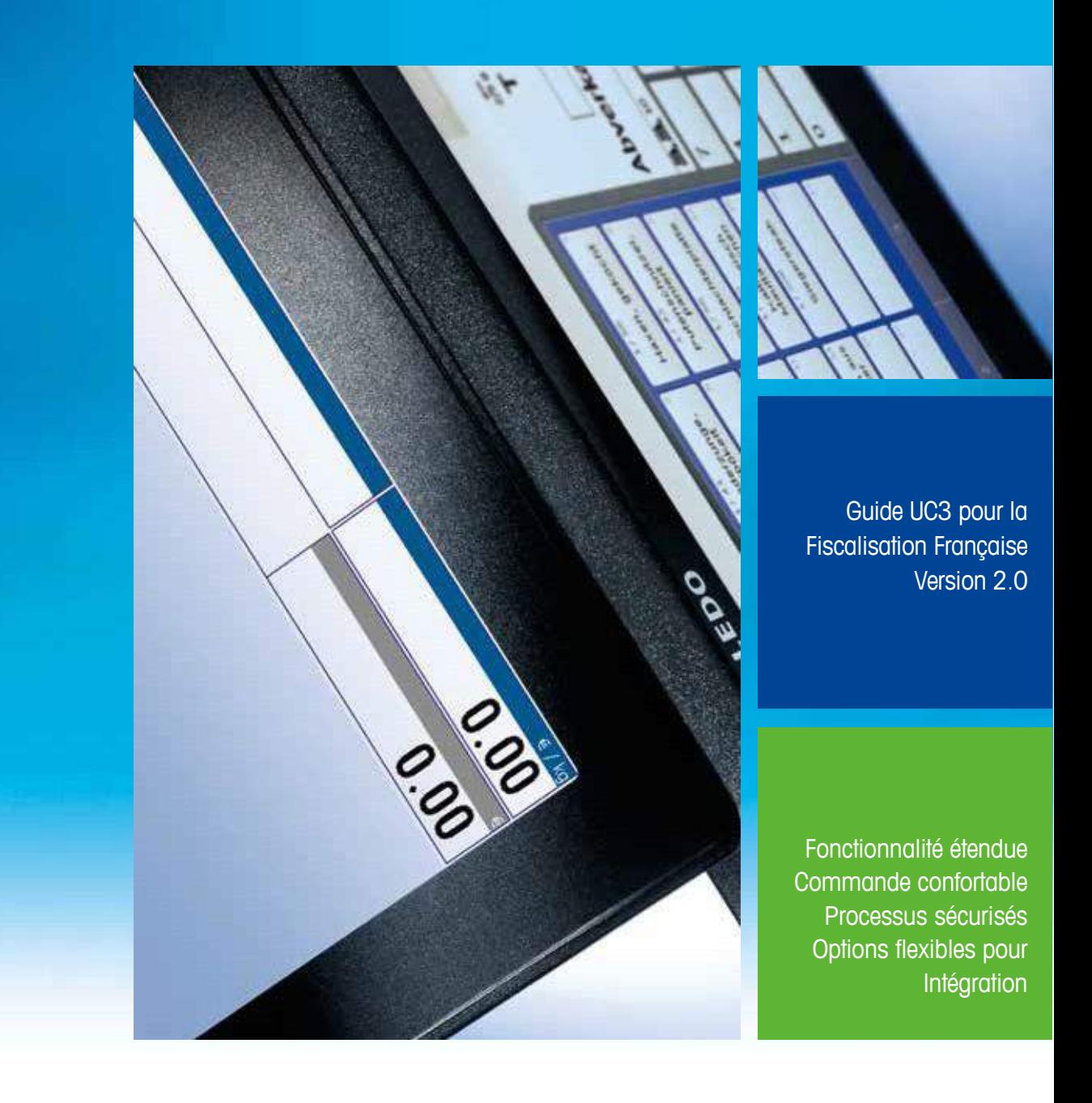

**Nouvelle fonctionnalité du Mode caisse UC3** Fiscalisation Française

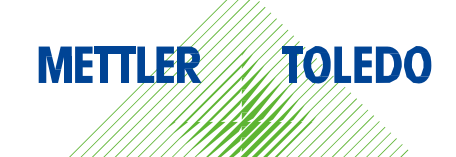

# **1. Nouvelle fonctionnalité du Mode caisse UC3** Fiscalisation Française

## **1.1 Contexte général**

A partir du 1er janvier 2018, la loi de finances de 2016 a introduit l'obligation pour les opérateurs et autres assujettis qui enregistrent le paiement de la TVA sur les paiements de leurs clients au moyen d'un logiciel ou d'un système de caisse (accessible ou non en ligne) d'utiliser des équipements conformes, répondant ainsi à certaines obligations. Ce règlement s'applique également à vous si tout ou partie de vos transactions sont exemptées de la TVA ou si vous tombez sous le régime fiscal du système fiscal de la franchise d'Etat basée sur la TVA. Cette nouvelle disposition vise à mieux lutter contre la fraude à la TVA (il est impossible de soustraire les paiements en espèces de la comptabilité).

Après la mise à jour des exigences légales, le logiciel UC3 a également eu besoin de quelques modifications. Dans la version UC3 VX.40.0, ces changements légaux ont été implémentés dans le logiciel de pesage UC3 et la version de l'outil FiscalSafe a également été mise à jour à la version 2.0.0.

Le logiciel de pesage UC3 a subi quelques modifications mineures qui ont été mises en œuvre en raison des exigences légales. Les mises à jour de l'outil FiscalSafe ont eu une portée plus large, allant du fractionnement de la clôture annuelle à la modification de la signature et à la validation du fichier d'archives.

#### **1.2 Qu'est-ce qui est exigé en détail?**

Un logiciel ou un système de caisse enregistreuse doit permettre à l'administration de contrôler les données qui y sont stockées.

Ces données doivent être inaltérables, sécurisées, stockées et archivées. Le logiciel ou le système de caisse enregistreuse doit permettre:

- les détails des opérations datés (année, mois, jour, heure, minute)
- et les éventuelles corrections apportées. Il doit prévoir la clôture périodique des registres (quotidien, mensuel, annuel)
- chaque répétition (duplicata de ticket) est estampillée et sera enregistrée dans les données
- le montant de la tva est un nouveau champ dans les données
- l'identification d'un établissement (numéro SIRET) est un nouveau champ dans les données
- conservation des données de paiement pendant 6 ans minimum
- archivage des données enregistrées sur une base périodique sélectionnée (maximum annuel ou par exercice comptable)
- Les archives doivent être facilement lisibles par l'administration, y compris lorsque l'entreprise a changé de logiciel ou de système.
- Traçabilité du retour d'information lorsque la conservation des données enregistrées est effectuée au niveau du système centralisateur (dans le cas de plusieurs magasins avec système de caisse centralisé).

### **1.3 Quand cette nouvelle fonctionnalité sera-t-elle disponible dans l'application UC3?**

Cette fonctionnalité sera disponible à partir des versions UC3 1.35/2.35, mise à jour à partir de la version 1.40/2.40 et peut être installée sur toutes les balances UC, FreshWay ou FreshBase avec l'un des systèmes d'exploitation suivants:

- Windows POSReady 2009
- Windows WES7
- Windows 10 IoT
- MT SmartOS

### **1.4 Comment est-il réalisé dans le logiciel d'application UC3?**

L'UC3 a besoin d'un matériel supplémentaire - un module cryptographique sécurisé qui doit être connecté en permanence à la balance pendant les opérations de paiement et qui peut être acheté chez Mettler Toledo SAS. Le numéro de commande est 30469923 "Fiscal Kit France". Le module sécurisé garantit que toutes les données importantes sont stockées et archivées de manière particulièrement inaltérable et sécurisée. Les données ne peuvent pas être modifiées ou effacées une fois inscrites sur la carte mémoire sécurisée. Cela garantit un niveau de sécurité extrêmement élevé sur lequel vous pouvez compter.

A partir des versions UC3 1.35 et 2.35, le mode apprentissage n'est plus disponible, même si la touche peut encore être visible.

# **1.5 Comment l'utiliser?**

Tant que la carte mémoire sécurisée (Secure Memory Card) n'est pas connectée ou fusionnée avec la balance, elle ne permet pas d'effectuer des actions pertinentes pour le paiement. Avec une nouvelle Secure Memory Card, il est obligatoire de la fusionner avec la balance avant qu'elle ne puisse être utilisée pour enregistrer toutes les transactions.

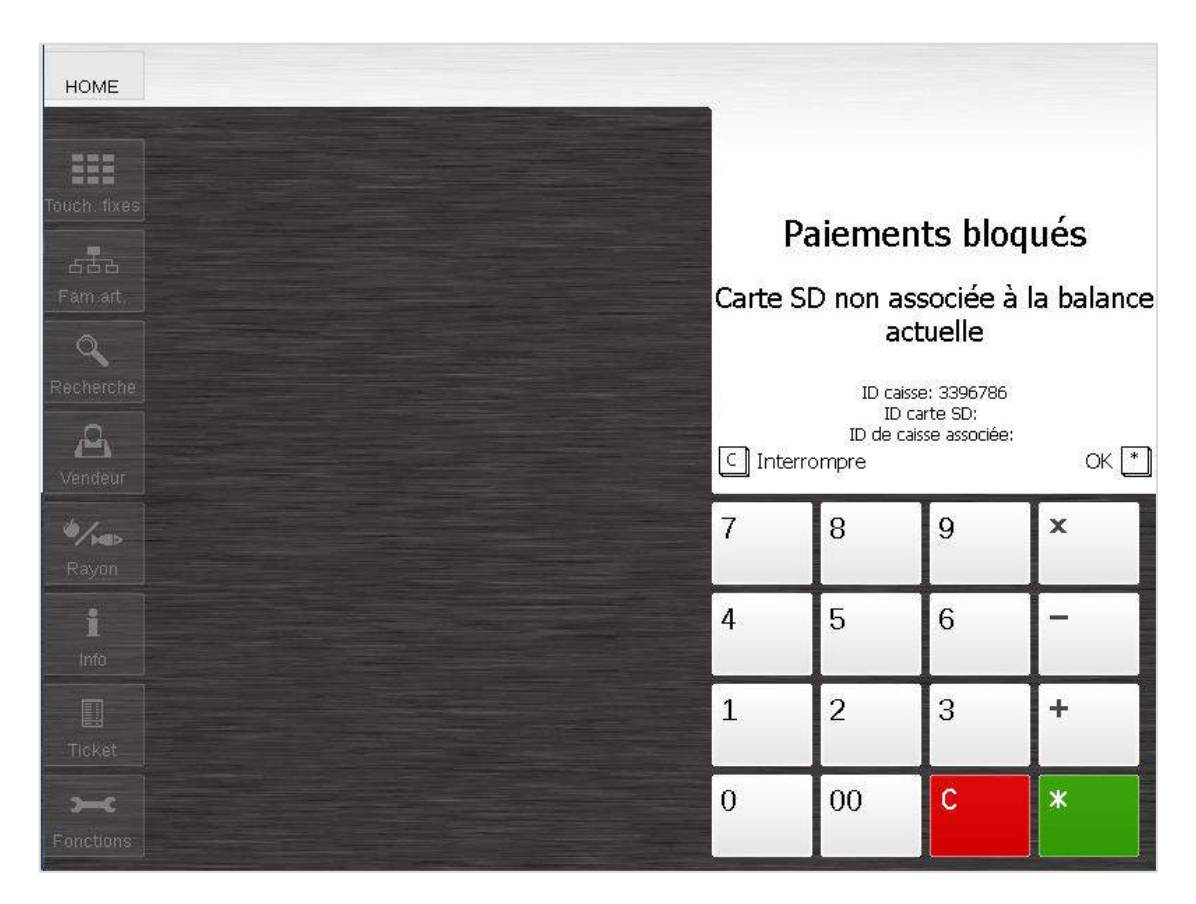

Une fois associée, il n'est plus possible d'utiliser cette carte pour une autre balance jusqu'à ce que vous en utilisiez une nouvelle avec cette même balance. La carte mémoire sécurisée doit être conservée pendant au moins 6 ans à compter du dernier jour d'utilisation.

L'utilisateur doit associer la SMC en entrant le code 7\*.

#### **1.5.1. Association de la carte mémoire sécurisée avec une balance**

L'association de la carte mémoire sécurisée est nécessaire pour activer toutes les actions relatives au paiement. Elle peut être réalisée en NSM 7184 / ASM 3.1.8 ou directement à partir de la fonction "Fiscalisation" du logiciel UC3. Le menu du NSM:

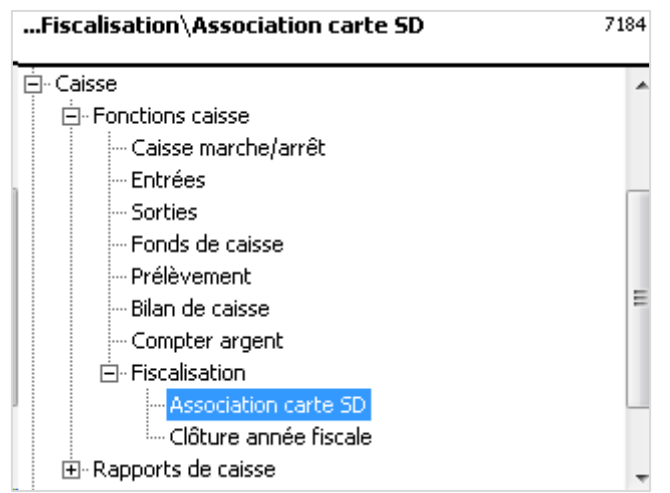

#### Le menu du ASM:

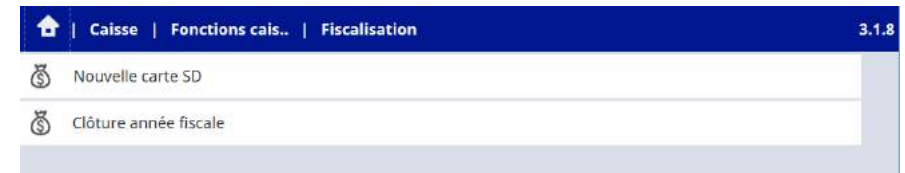

L'onglet fonctions de la caisse UC3 :

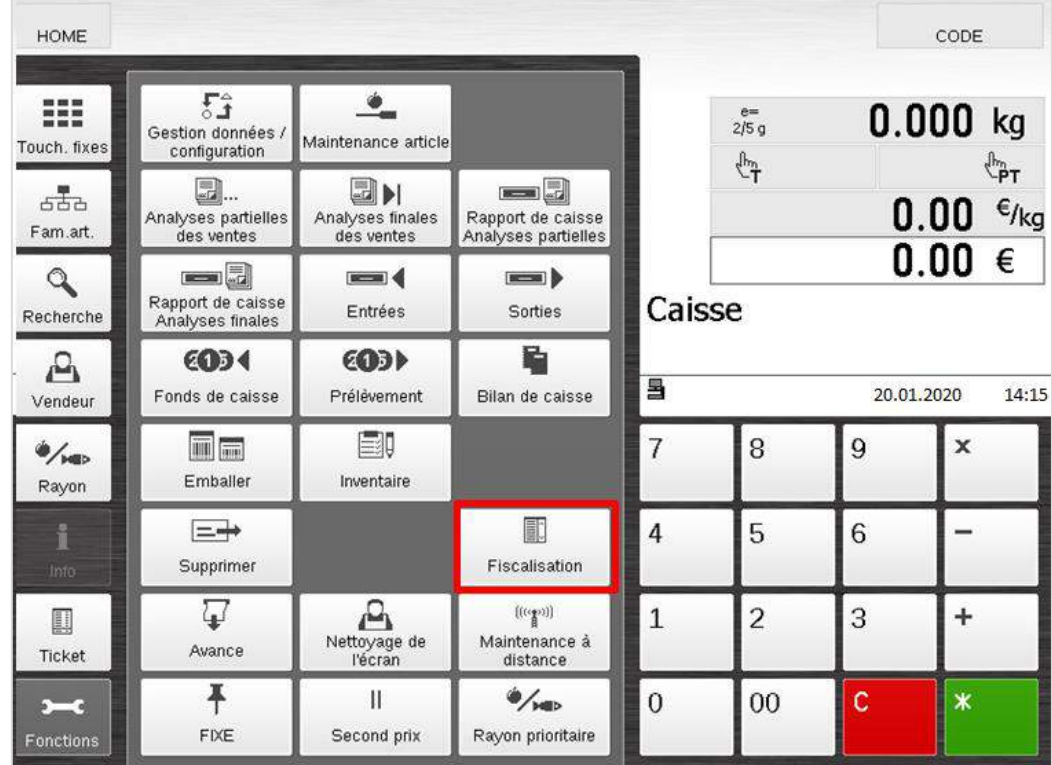

Associer la carte SD avec la balance:

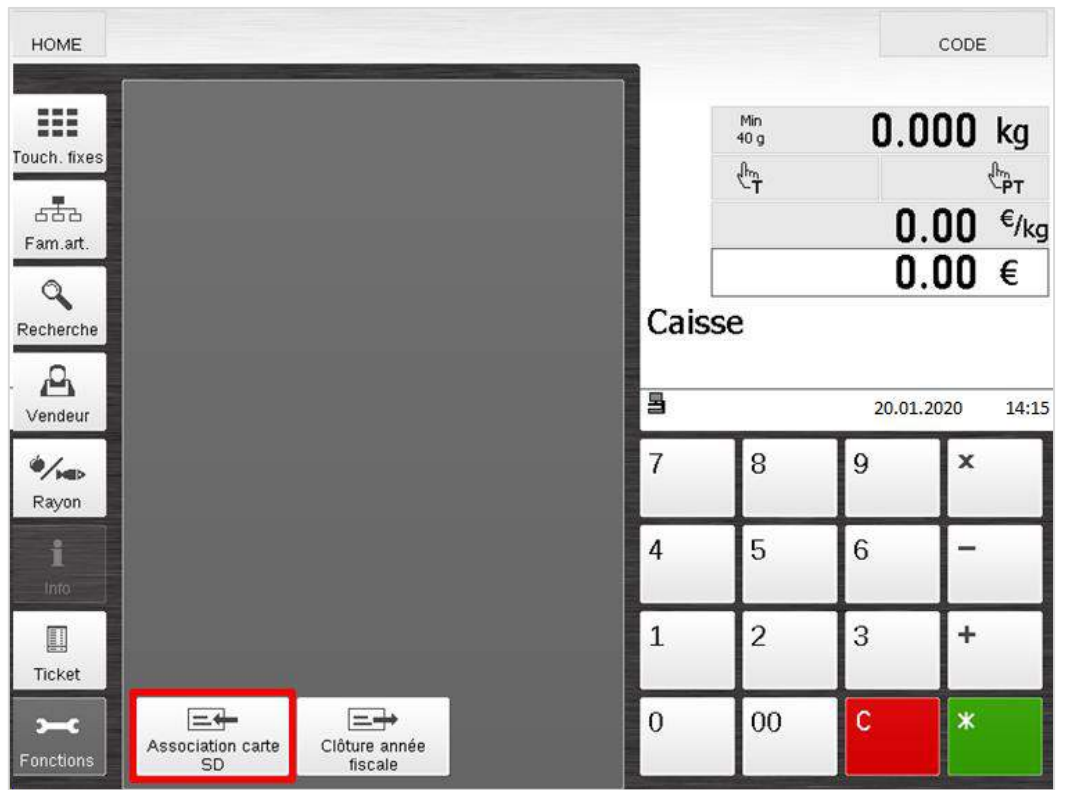

Avant l'association d'une nouvelle carte mémoire sécurisée, la balance affiche l'ID du système de caisse ainsi que l'ID de la carte mémoire sécurisée.

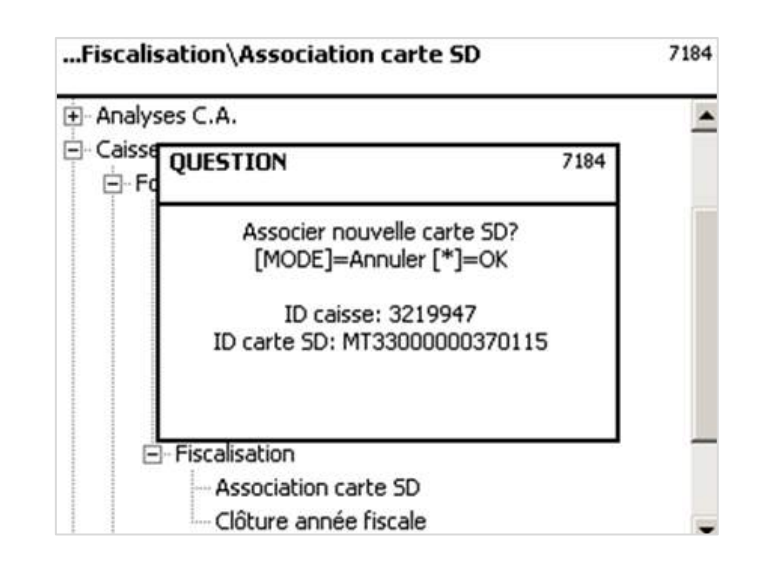

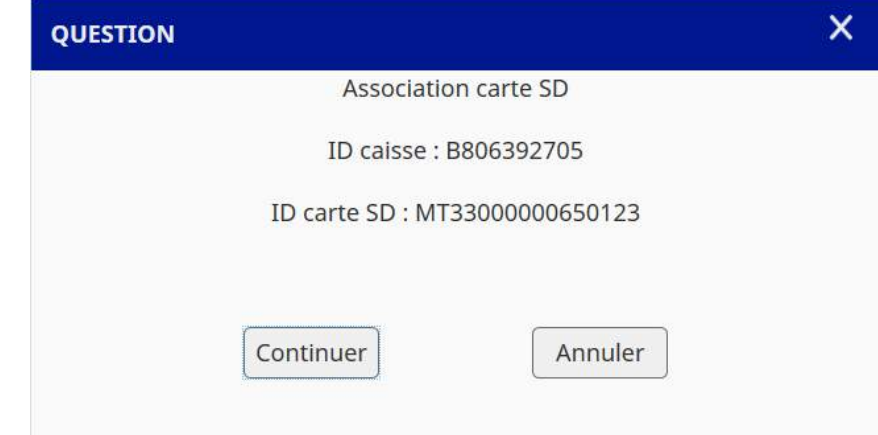

Si l'association est réussie, le message suivant s'affiche et vous ne pourrez pas utiliser cette carte mémoire sécurisée avec une autre balance alors que vous pourrez en utiliser une nouvelle avec la même balance. Veuillez noter qu'il n'est pas possible d'utiliser une ancienne carte mémoire sécurisée qui était autrefois associée avec une balance après que la balance ait été associée avec une nouvelle.

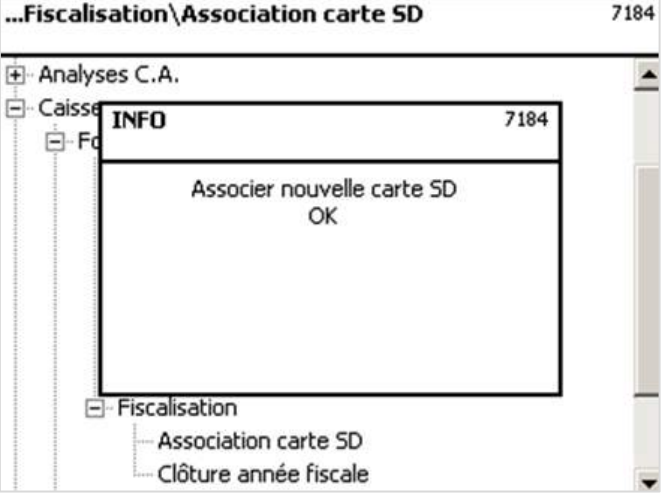

### **1.5.2. Réalisation d'une clôture**

Le logiciel d'application UC3 effectue automatiquement les clôtures sur une base quotidienne et mensuelle avec la première réception du jour ou du mois suivant sans aucune configuration. Cela permet de s'assurer que les fermetures sont faites sur une base régulière et ne peuvent pas être oubliées. En outre, il est obligatoire d'effectuer une clôture annuelle au moins une fois par an.

Le logiciel UC3 mis à jour aura toujours une fermeture annuelle automatique forcée, de sorte que l'utilisateur n'aura plus à définir la configuration manuellement.

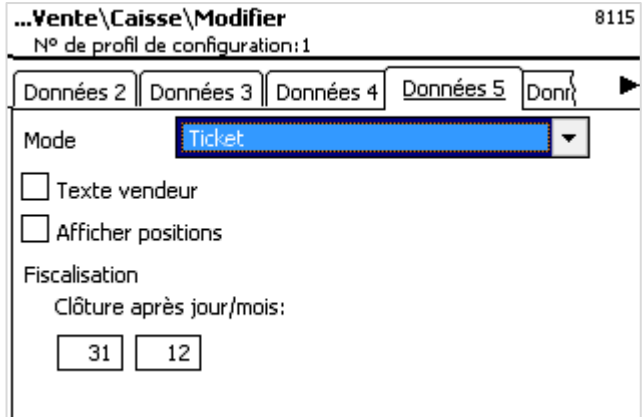

Ajoutez le numéro d'identification fiscale SIRET aux données:

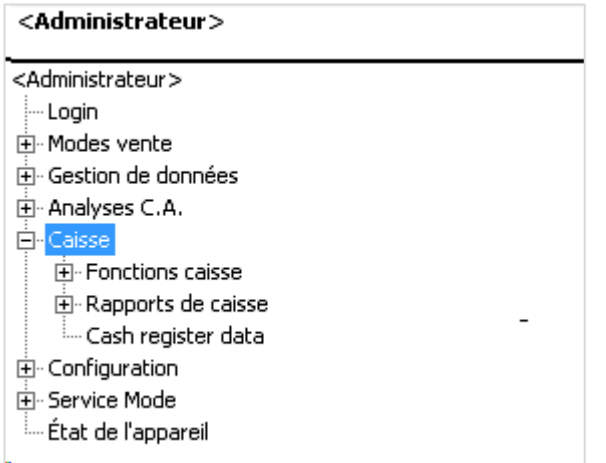

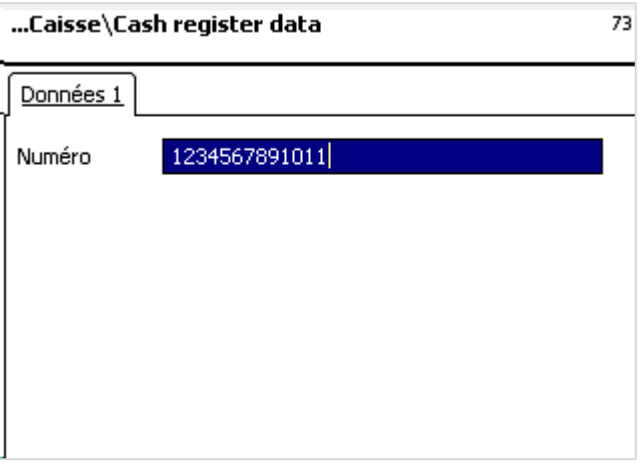

Dans la configuration par défaut du profil de caisse (NSM 8115 / ASM 4.1.5.1), la clôture annuelle a lieu automatiquement avec la première entrée après le 31 décembre, tandis que le dernier jour de l'année est configurable. Si celle-ci est configurée et que la première réception de la nouvelle année est effectuée le 3 janvier, la clôture annuelle aura lieu le 3 janvier (même comportement que pour les clôtures journalière et mensuelle).

De plus, ou en remplacement, il est à chaque fois possible d'effectuer une fermeture annuelle manuellement dans NSM 7185 ou directement depuis la fonction "Fiscalisation" du logiciel UC3 comme suit:

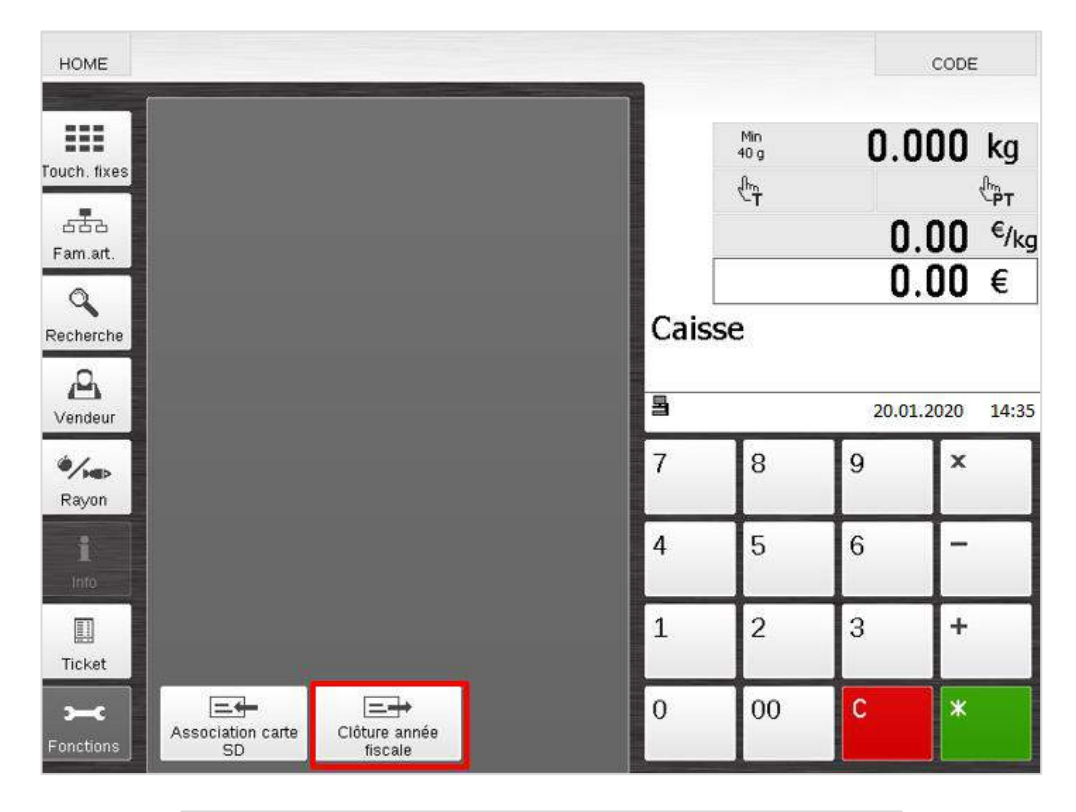

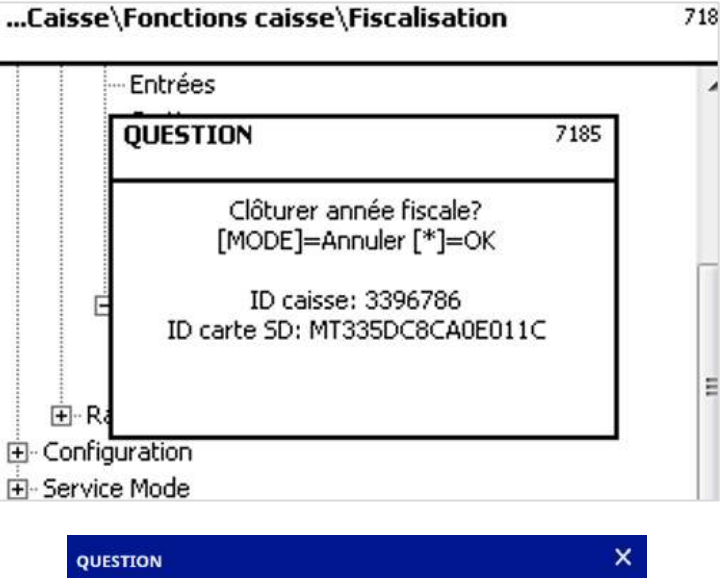

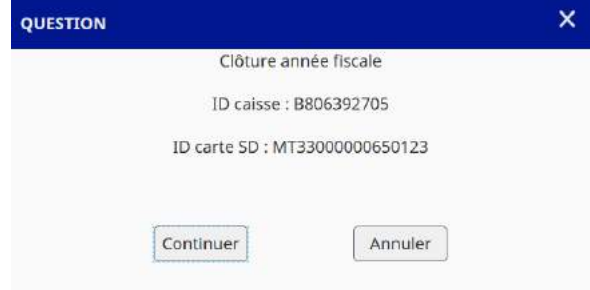

Si la clôture annuelle est réussie, le message suivant s'affiche:

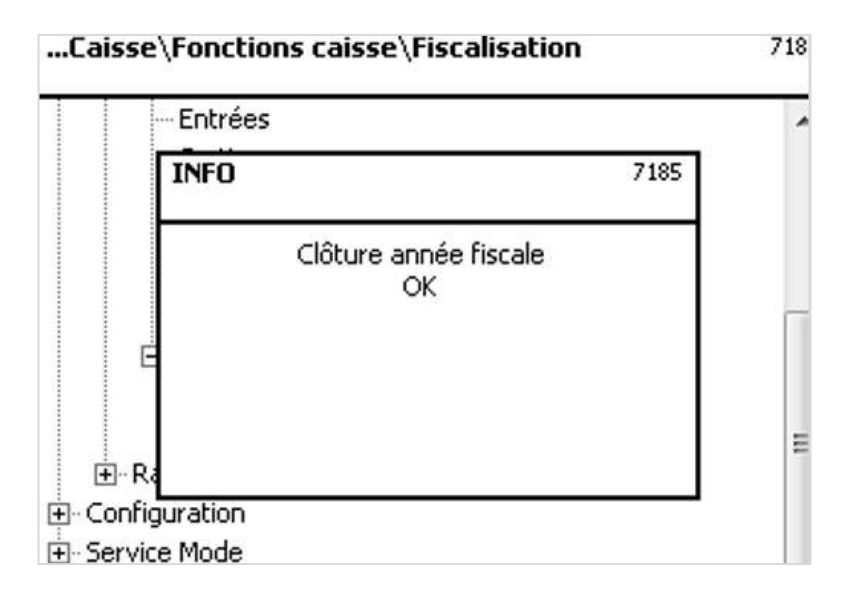

### **1.5.3. Impression**

A la fin de chaque impression fiscale, 3 nouvelles lignes indiquent que la fiscalisation du reçu a réussi. Ceux-ci contiennent un numéro fiscal permanent qui identifie de façon unique le reçu ainsi que l'ID de la caisse enregistreuse et l'ID de la carte mémoire sécurisée.

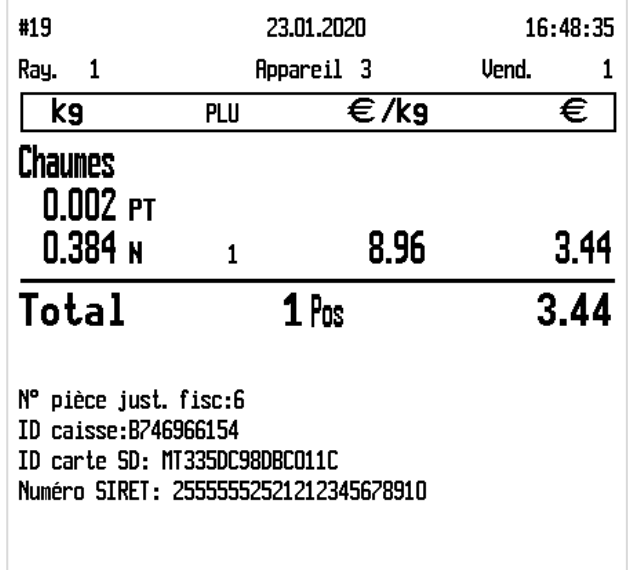

Si la fiscalisation du reçu n'a pas réussi (p. ex. parce que la carte mémoire sécurisée a été retirée lors de l'établissement du reçu) les renseignements ne sont pas imprimés - au lieu de cela, un message indiquant que le reçu est invalide est imprimé à la fin du reçu.

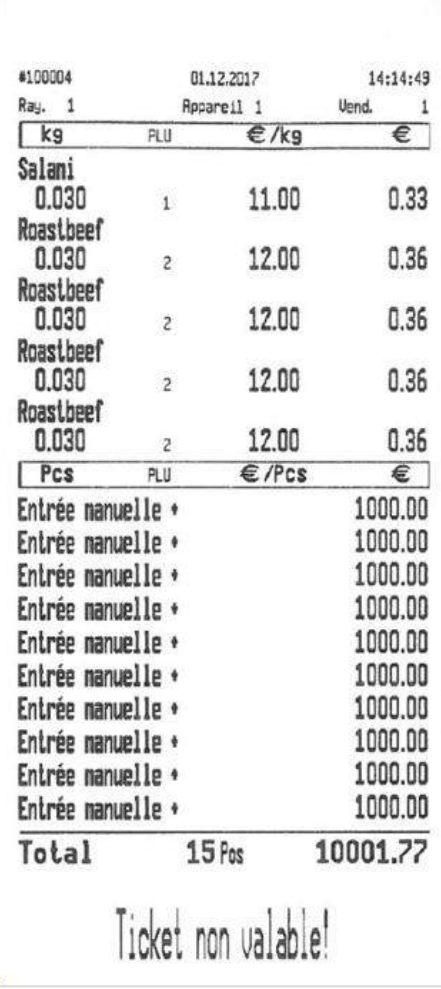

De plus, un message d'erreur indique que la fiscalisation a échoué.

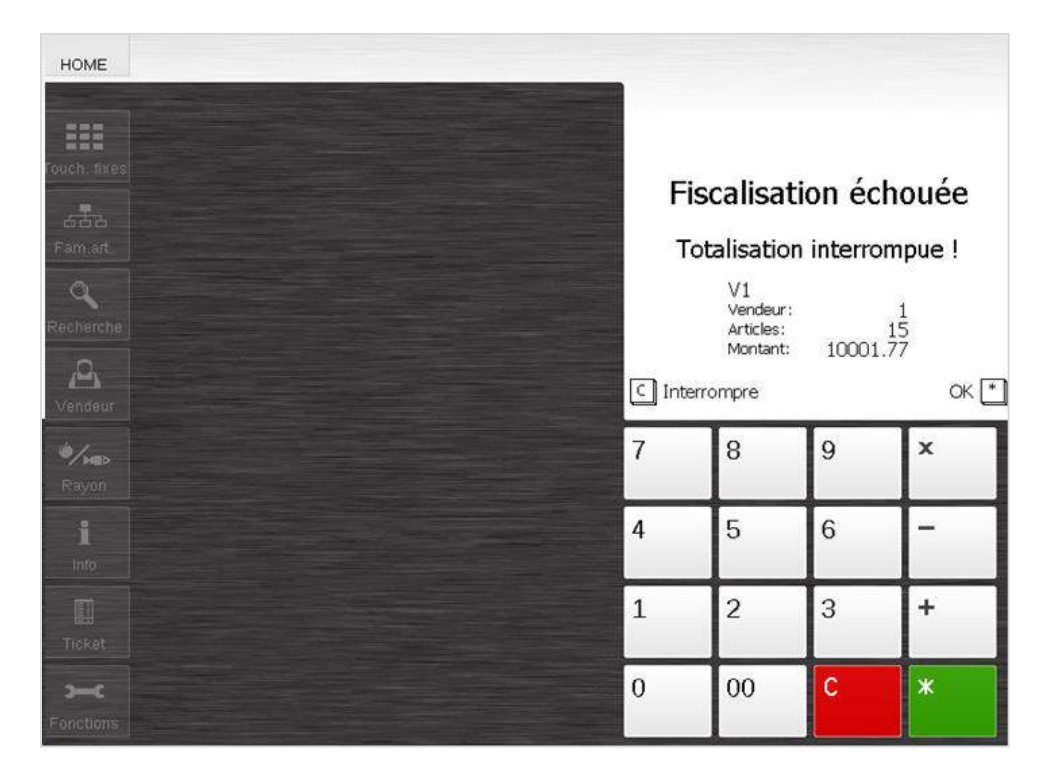

#### **1.5.4. Affichage des données en cas d'audit fiscal**

Dans le cas d'un audit fiscal, il est obligatoire de pouvoir montrer toutes les archives de données créées au cours des six dernières années. Comme l'UC3 utilise la carte Secure Memory Card comme archive, toutes les cartes mémoire d'au moins six ans doivent être stockées en toute sécurité. METTLER TOLEDO fournit un outil séparé qui peut être installé sur un PC de bureau et est nécessaire pour rendre les données de la carte mémoire sécurisée visibles pour l'audit.

Note : Avec la nouvelle version de l'outil FiscalSafe, l'utilisateur devra recréer l'archive pour obtenir la nouvelle signature. Cela signifie que l'utilisateur devra à nouveau archiver complètement les données de la SMC avec le nouveau logiciel.

La version actuelle de l'outil peut être téléchargé à l'adresse suivante:

#### www.mt.com/retail-fiscal

Dans un premier temps, il faut sélectionner la carte mémoire sécurisée contenant les données.

Si le paramètre de l'outil FiscalSafe est réglé sur le type de balance UC3, le premier masque est le suivant.

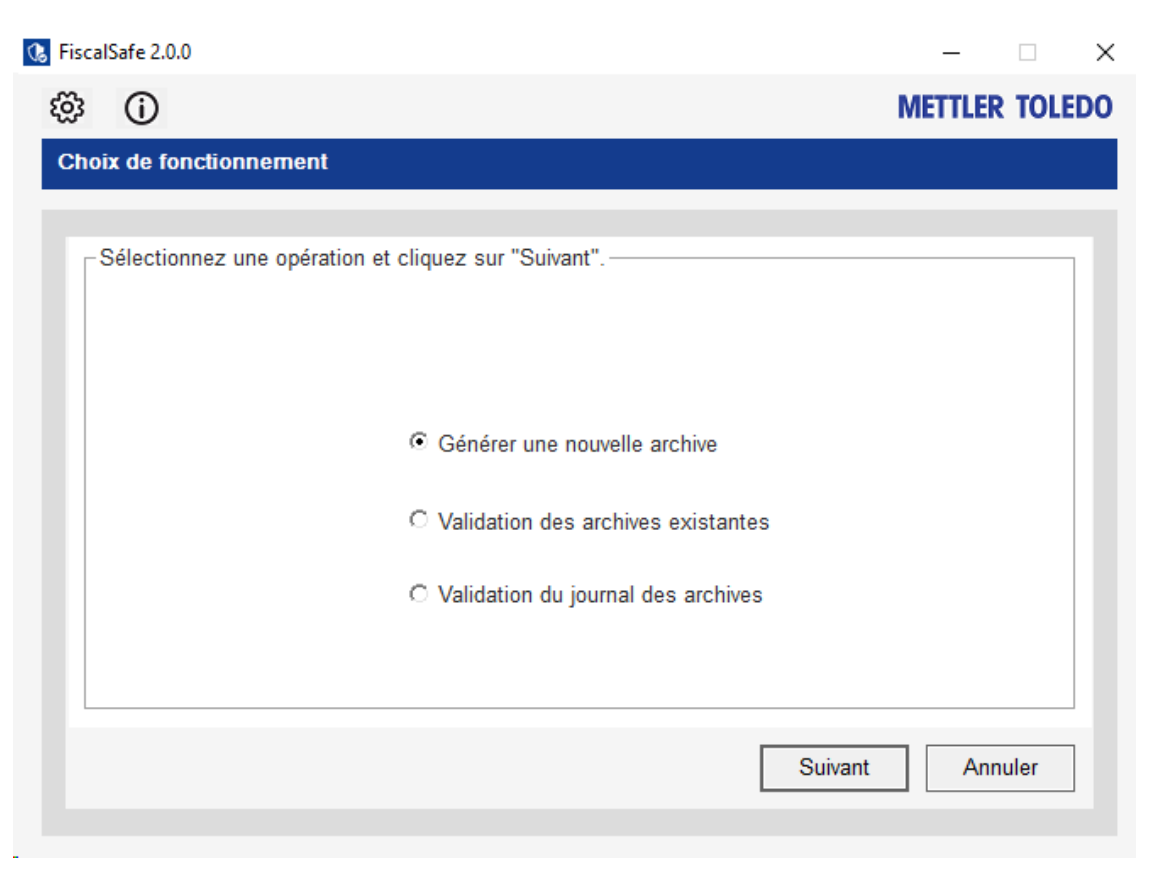

Le réglage peut être modifié en cliquant sur la roue dentée.

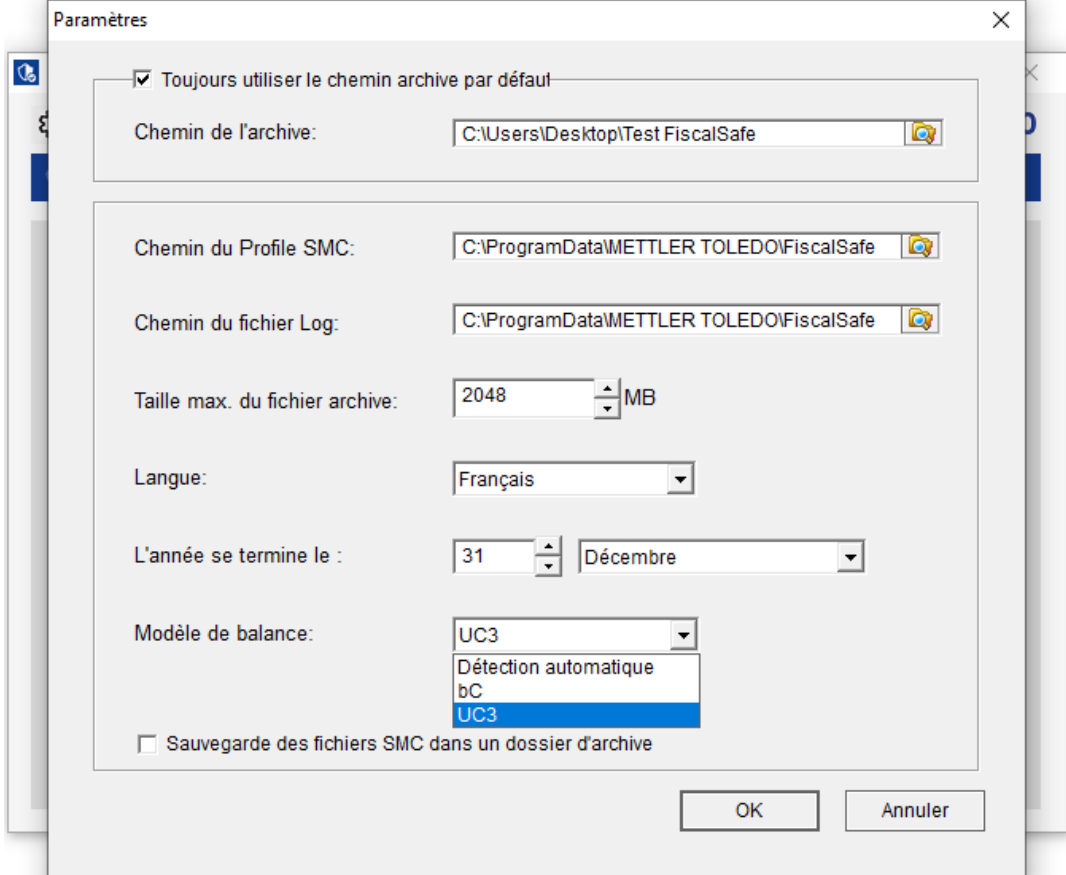

Tout d'abord, l'utilisateur peut choisir entre la création d'une nouvelle archive ou la validation d'une archive existante.

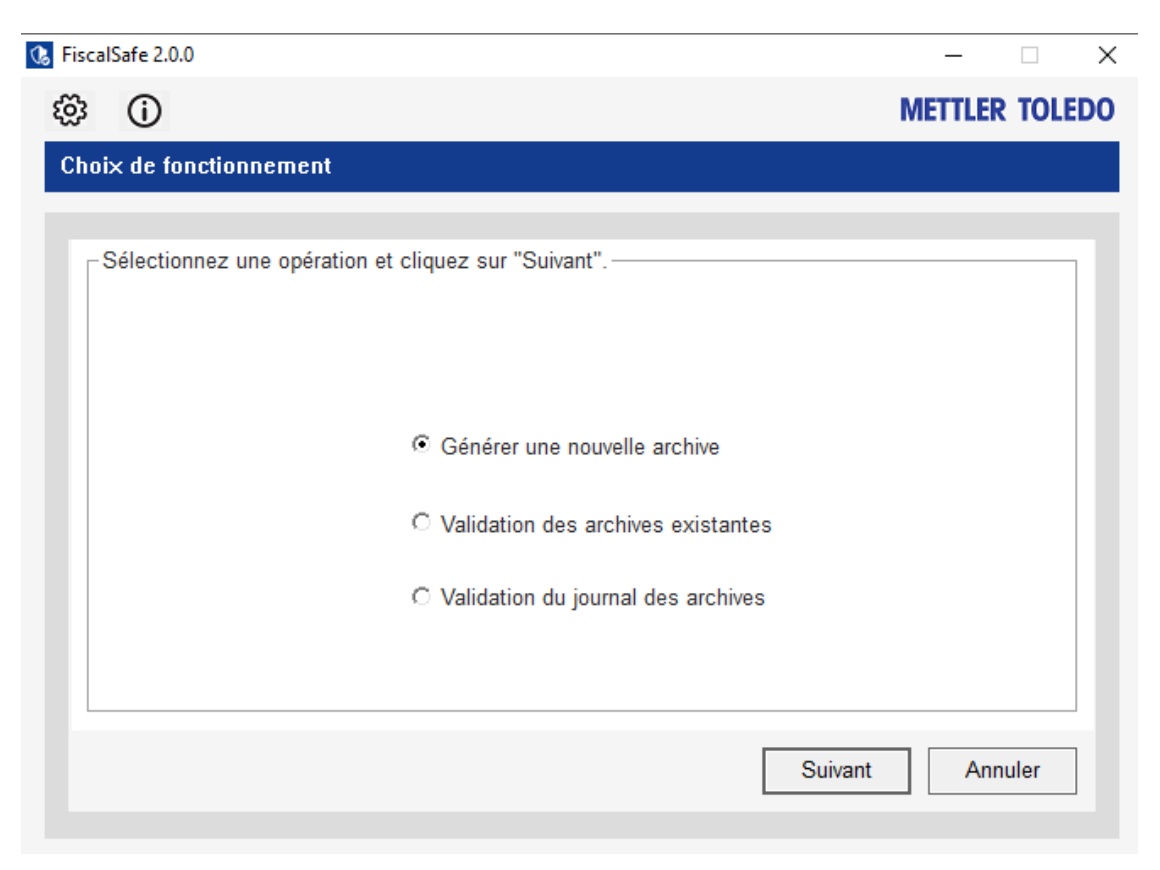

La carte mémoire sécurisée qui contient les données doit d'abord être sélectionnée.

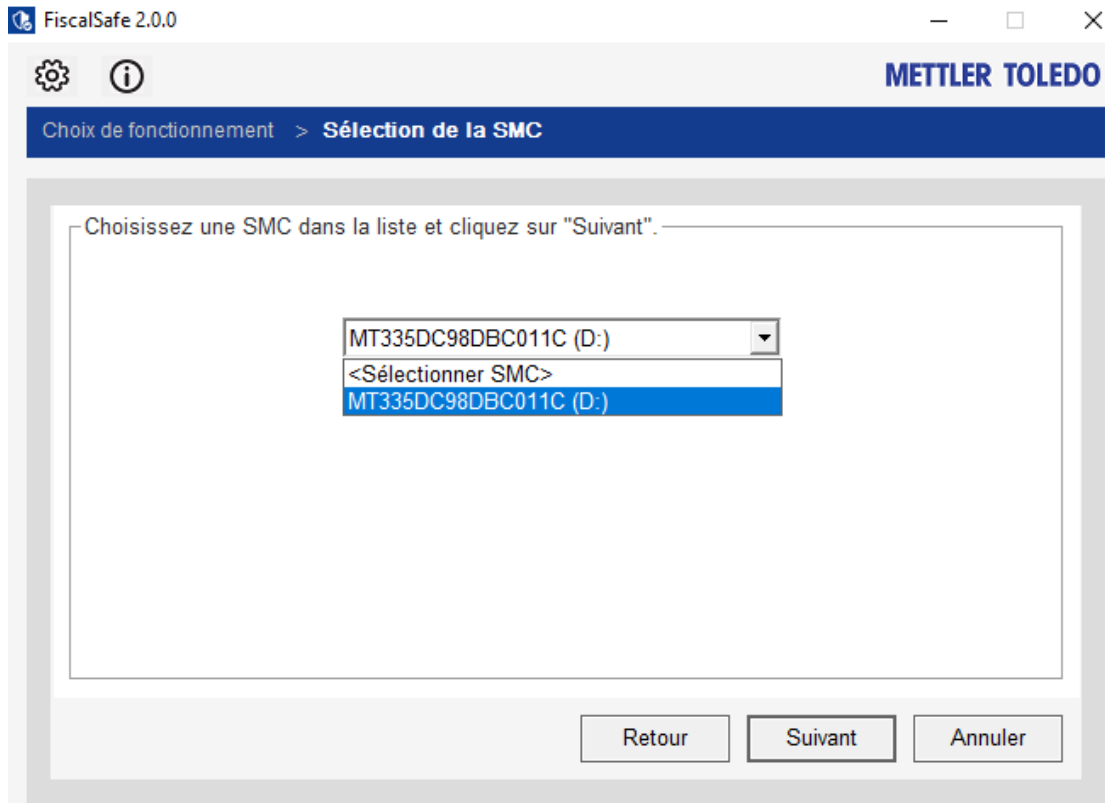

Il existe trois options pour le choix de l'archivage:

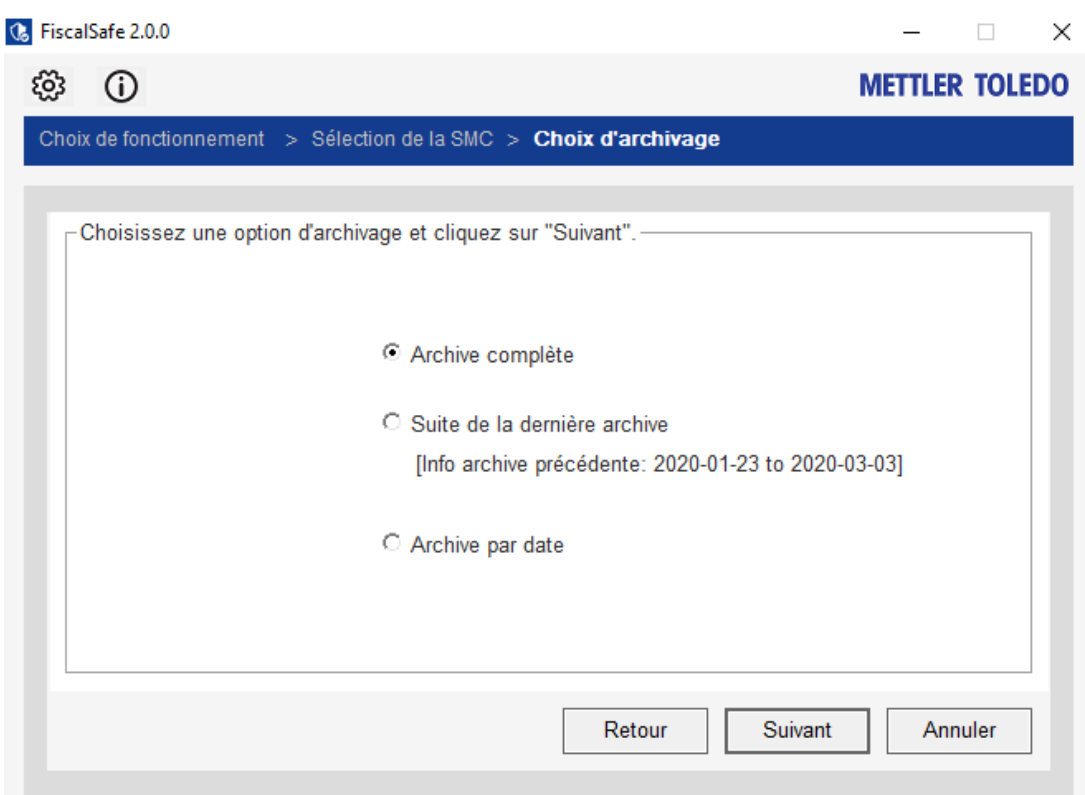

L'exportation créée est une copie exacte des données de la carte mémoire sécurisée au format XML. METTLER TOLEDO recommande de stocker les exportations générées sur un périphérique USB supplémentaire qui sera stocké en sécurité avec les cartes mémoire Secure Memory Card. Le nom du fichier d'exportation a la structure suivante:

- 1. Numéro de série de la balance
- 2. Numéro de série de la Secure Memory Card
- 3. Date et heure du plus ancien ticket dans l'export
- 4. Date et heure du plus récent ticket dans l'export

Pendant que l'archive est complétée, la fenêtre de mise à jour est visible:

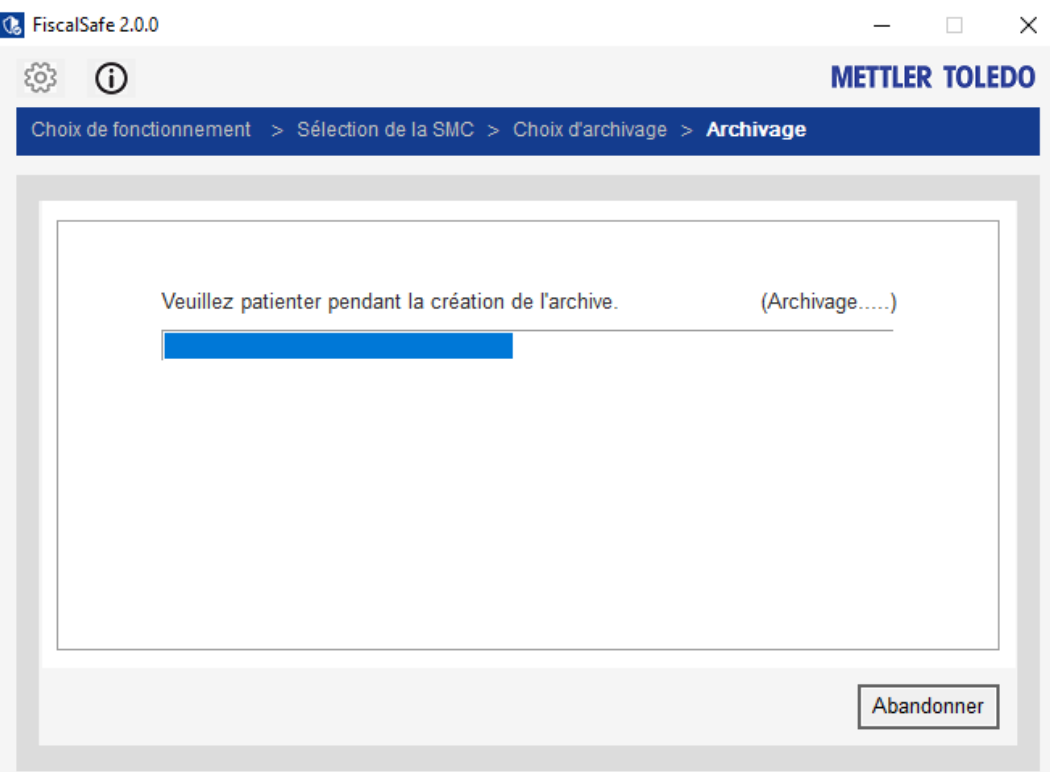

Après l'archivage réussi du dossier, il devrait y avoir ce résumé listé:

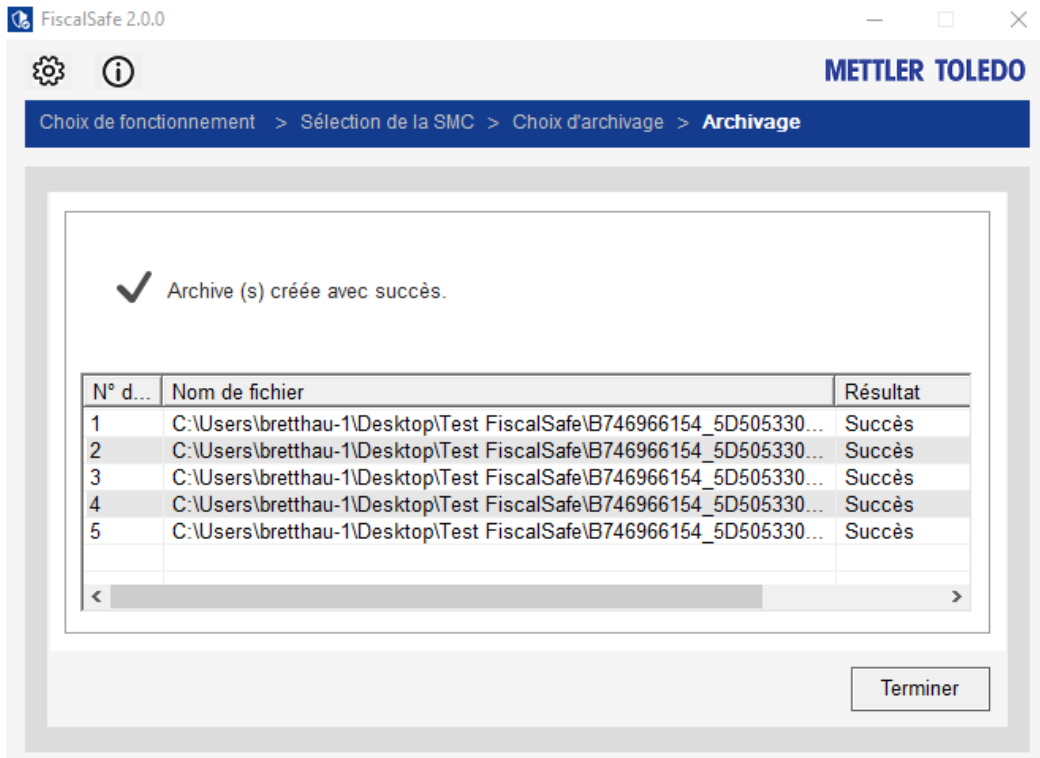

Après que l'utilisateur a confirmé le résultat avec "Finish/Terminer", il sera vérifié si l'utilisateur ferme FiscalSafe ou utilise l'outil pour d'autres opérations. Si l'utilisateur confirme par "Non", l'outil se fermera. Si l'utilisateur confirme avec "Oui", il peut commencer d'autres opérations.

Les autres options de fermeture sont les suivantes :

- Continuer à partir de la dernière archive
- Archives par date

Avec l'option "Continuer à partir de la dernière archive", l'utilisateur créera une nouvelle archive depuis la dernière archive.

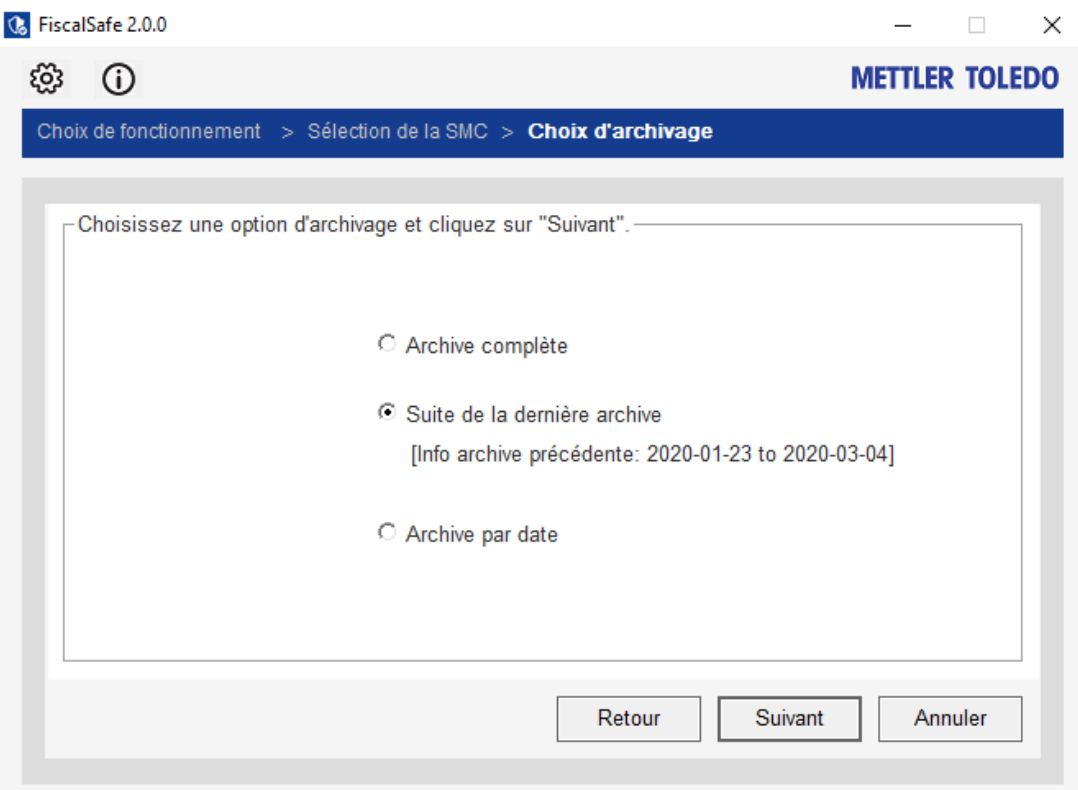

S'il y a de nouvelles transactions, l'archive sera créée.

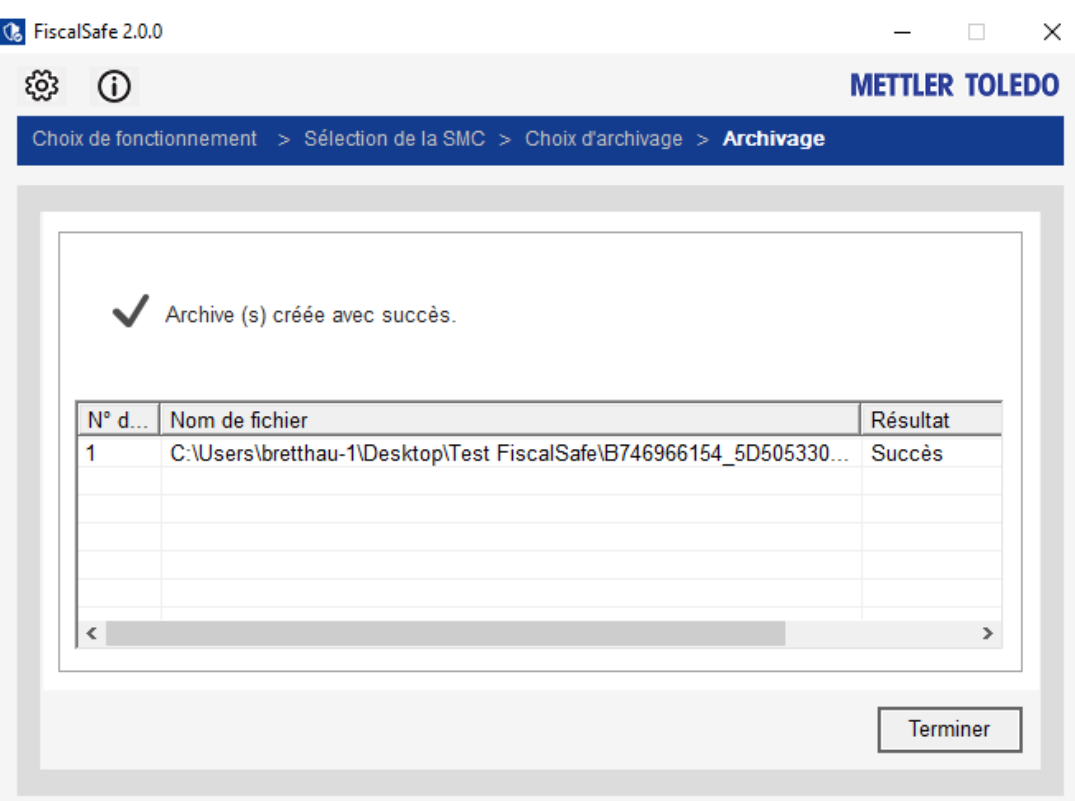

FiscalSafe vérifiera les données pour les nouvelles transactions qui ont été stockées dans le SMC depuis la création de la dernière archive. Si aucune nouvelle donnée n'est trouvée, FiscalSafe ne créera pas d'archive et affichera un message.

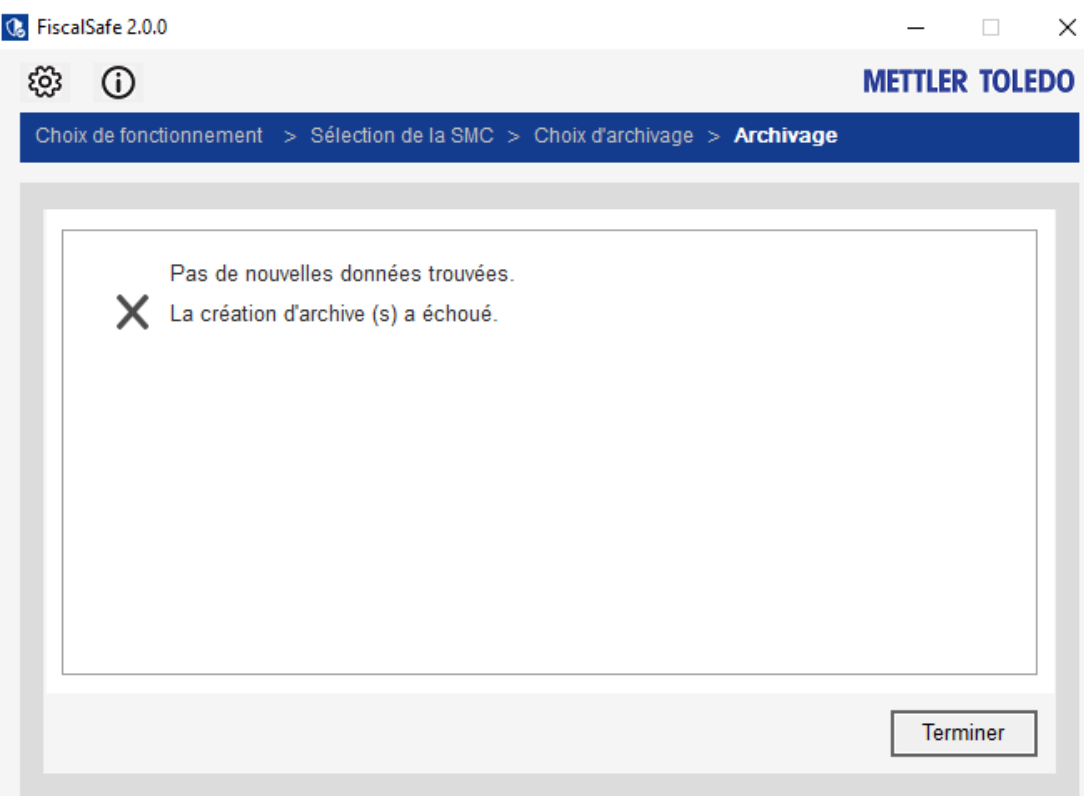

Il est également possible d'archiver les données avec la troisième option : Archivage basé sur la date.

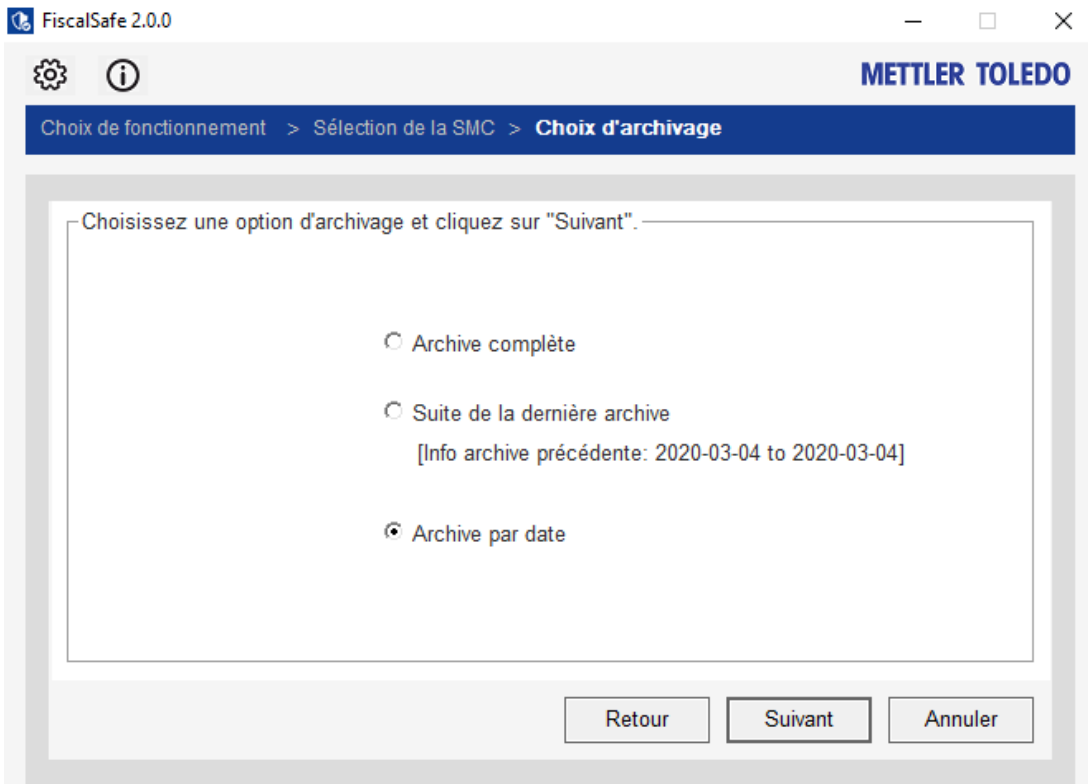

L'utilisateur peut fixer une plage de dates pour les transactions qu'il souhaite archiver.

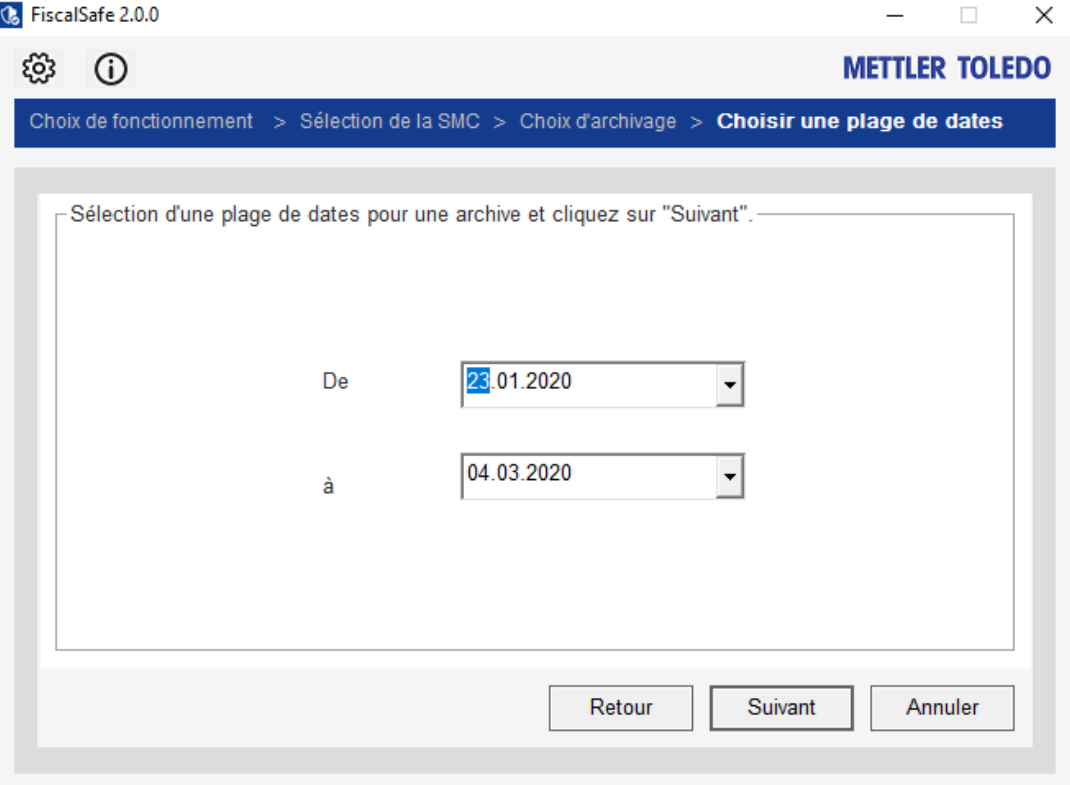

La plage de dates peut être configurée à l'aide du calendrier intégré. La date du jour sera marquée d'un cercle rouge pour indiquer "aujourd'hui". FiscalSafe vérifiera toutes les données disponibles dans la plage de dates. Si FiscalSafe trouve des données et donc des transactions, l'archive sera créée.

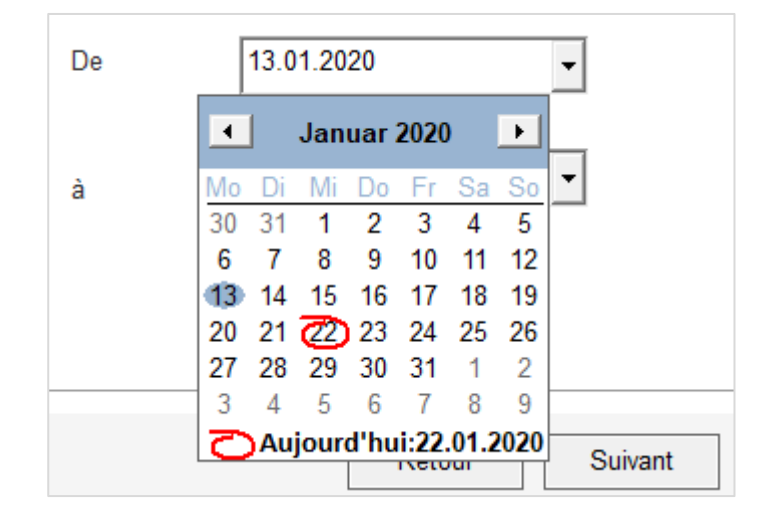

Ensuite, les archives peuvent être créées avec succès.

L'utilisateur peut également choisir de valider une archive existante.

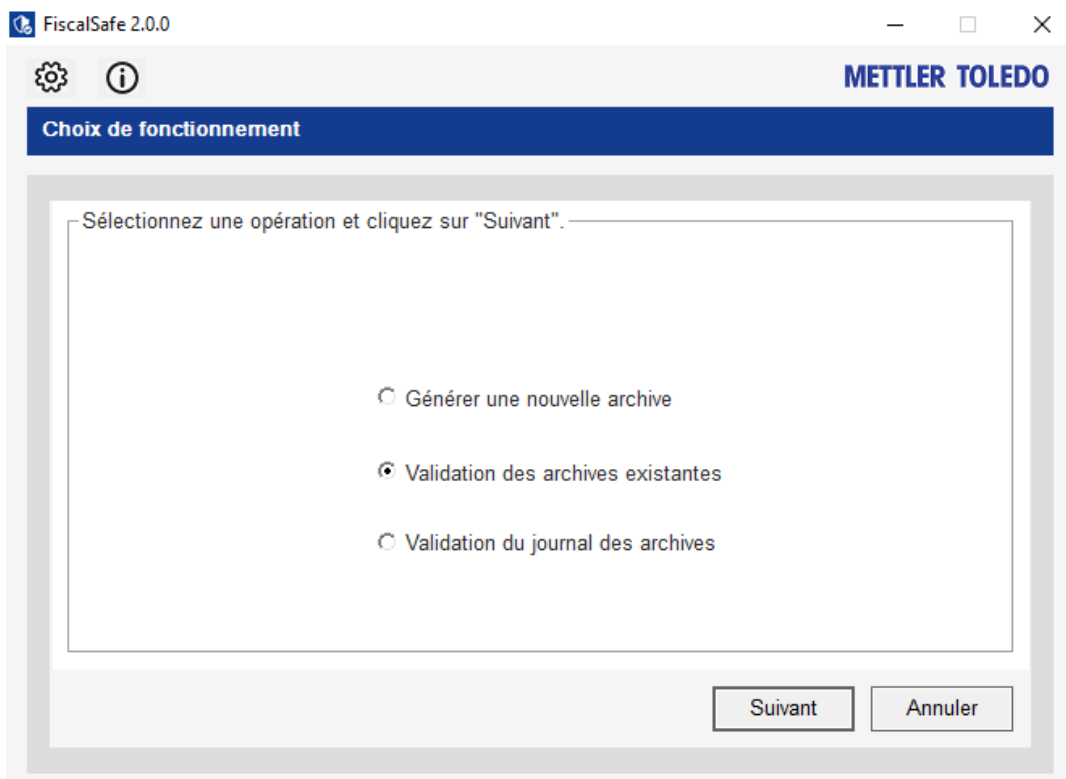

## Prochaine étape :

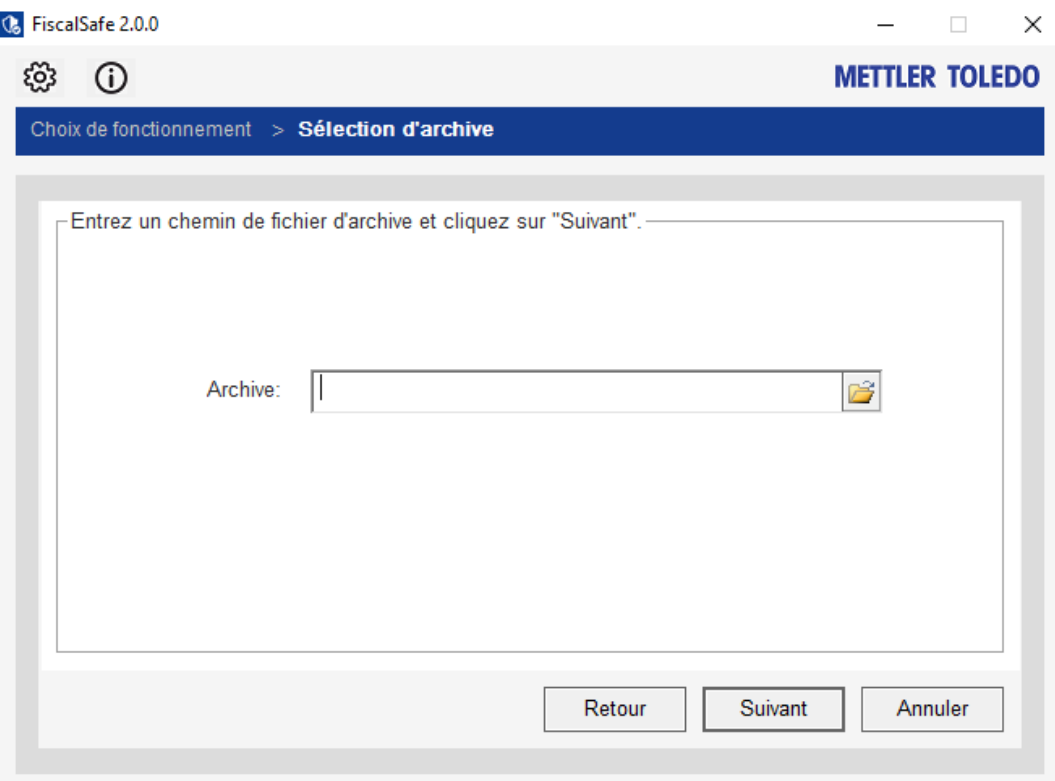

Note: Les paramètres peuvent être gérés en cliquant sur le symbole de l'engrenage. La fenêtre des paramètres s'ouvrira. L'utilisateur peut configurer les paramètres suivants :

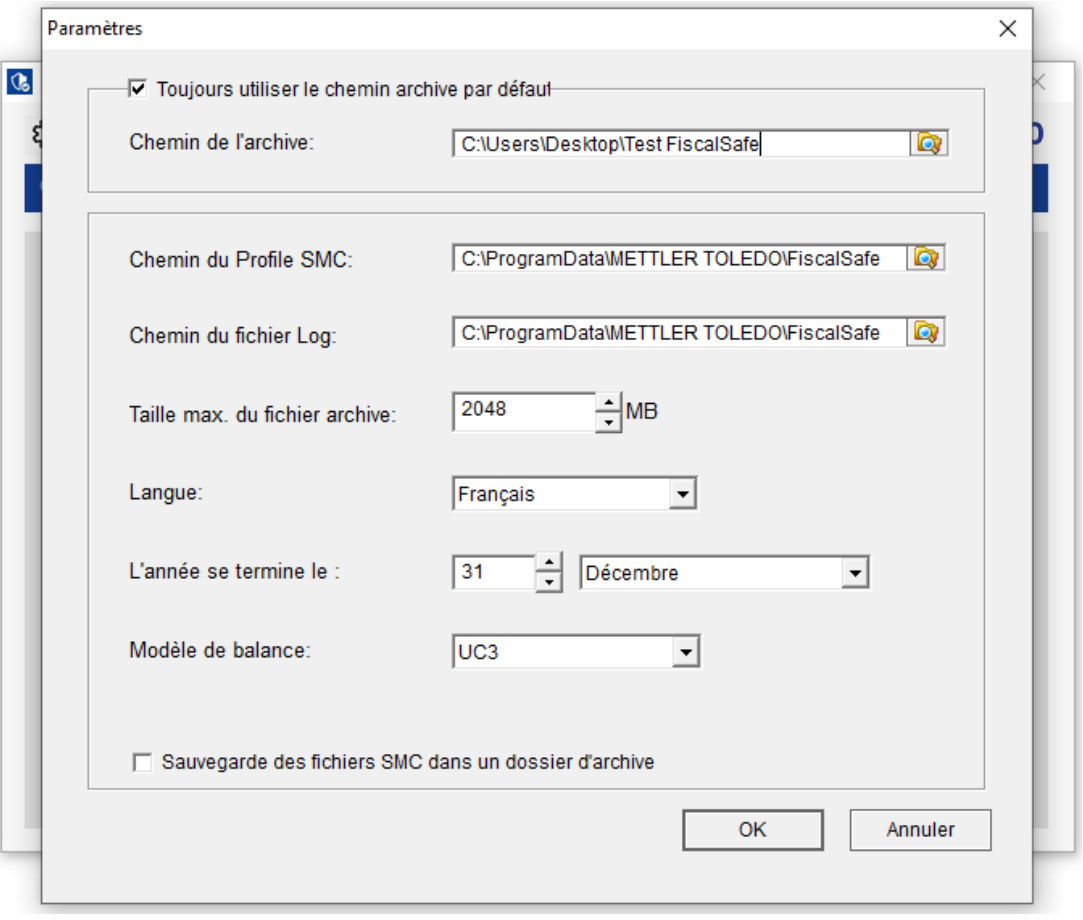

Le paramètre "L'année se termine le :" est fixé au 31 décembre. C'est une mesure de sécurité. Si l'utilisateur change son logiciel de 1.35/2.35 à 1.40/2.40, les anciennes données de l'année précédente doivent être entièrement sauvegardées. Ainsi, si l'utilisateur a oublié de définir la clôture annuelle automatique au 31 décembre dans le logiciel UC3, FiscalSafe définira la clôture annuelle manquante dans les données SMC.

L'outil FiscalSafe devrait être en mesure de limiter l'archive à un an, même dans ces cas-là. Par conséquent, cette configuration fixera également l'année et la date dans l'outil.

L'auditeur peut également vérifier le fichier archive et archive.log sans aucune SMC.

Il peut choisir deux options

- Validation des archives existantes
- Validation du journal des archives

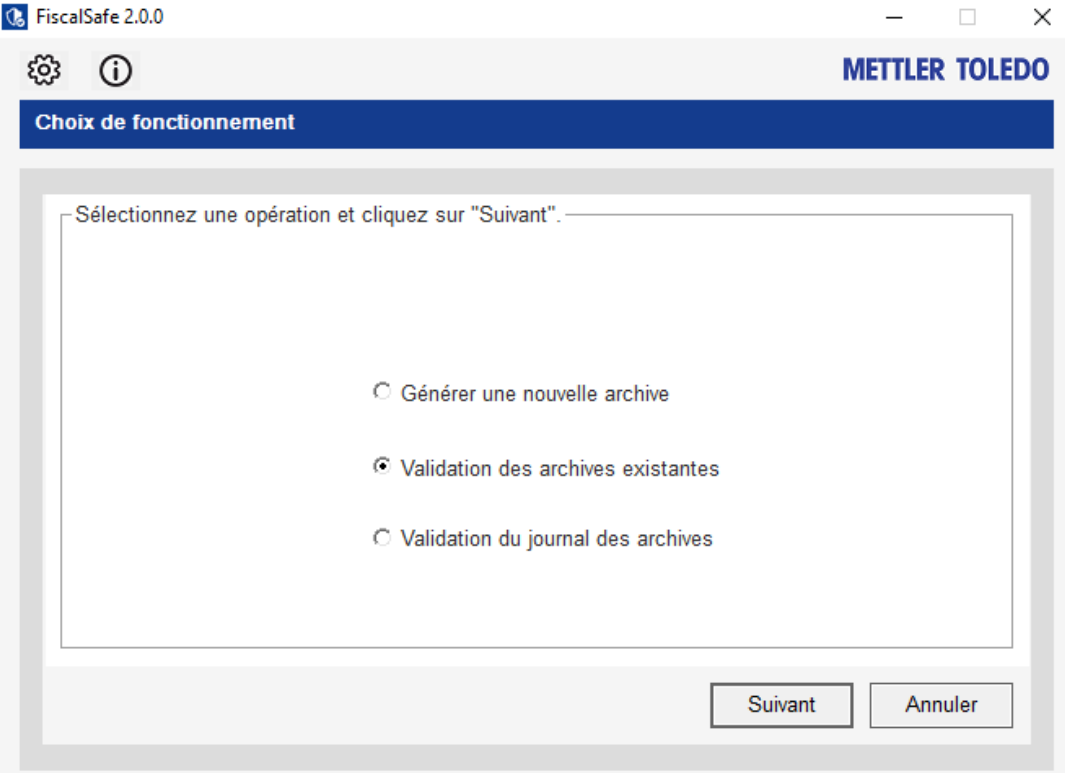

Choisissez l'archive qui doit être validée.

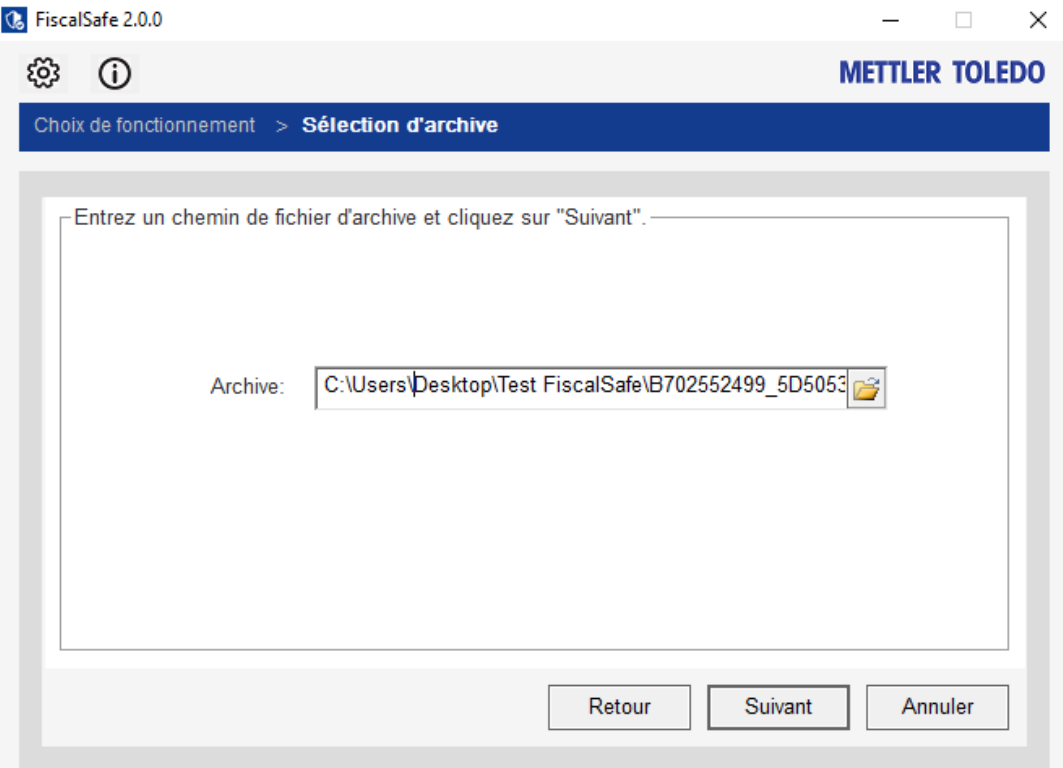

L'archive a été validée avec succès.

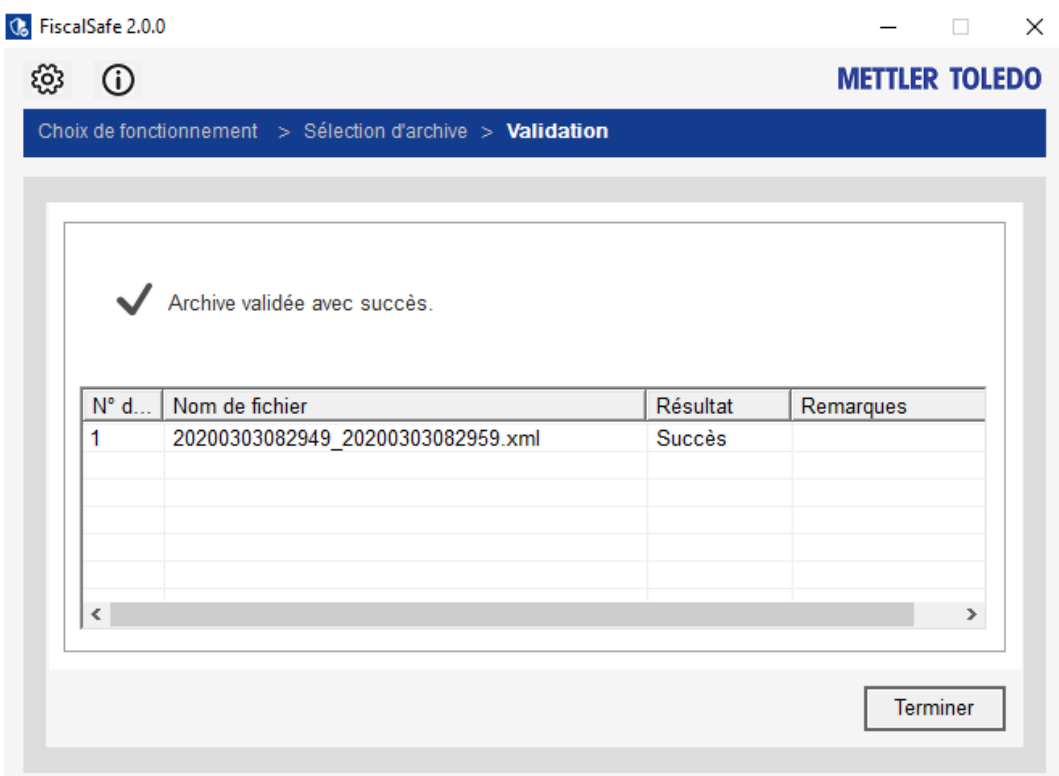

L'utilisateur peut également vérifier la validation du fichier archive.log.

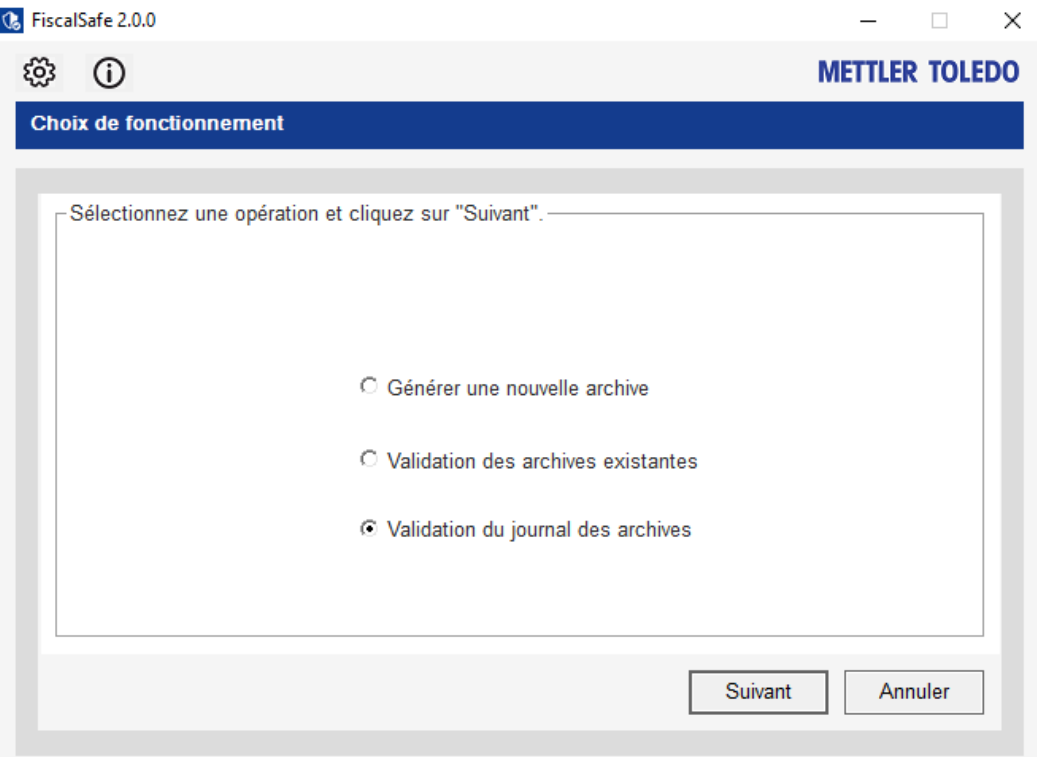

La voie à suivre doit être choisie.

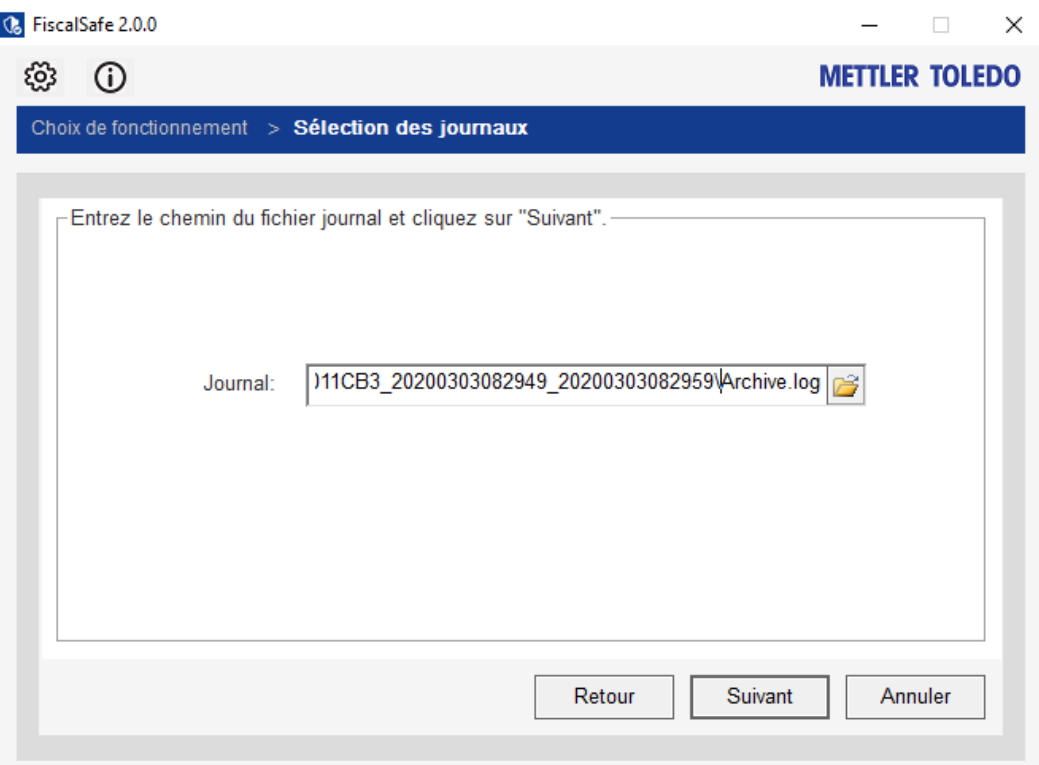

Le fichier d'archives a été vérifié avec succès.

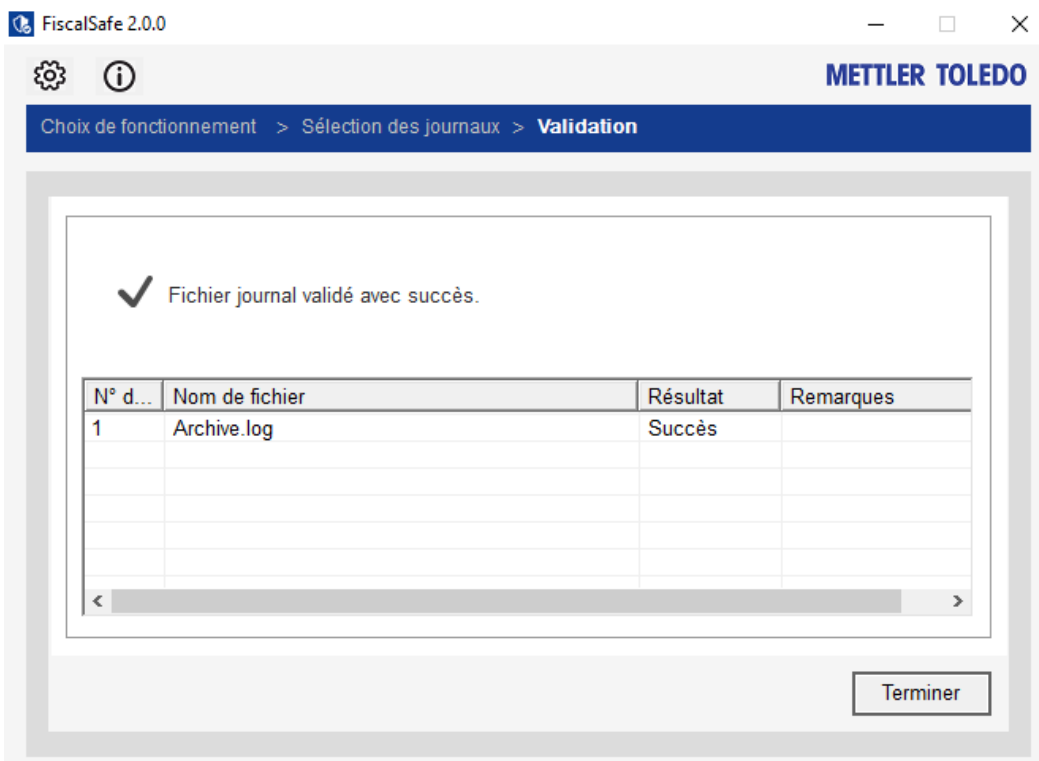

#### Important:

 Lorsque la carte mémoire sécurisée est retirée de la balance (par ex. pour créer une exportation), aucune action de paiement ne peut être exécutée. Le message d'erreur suivant sera affiché si vous essayez:

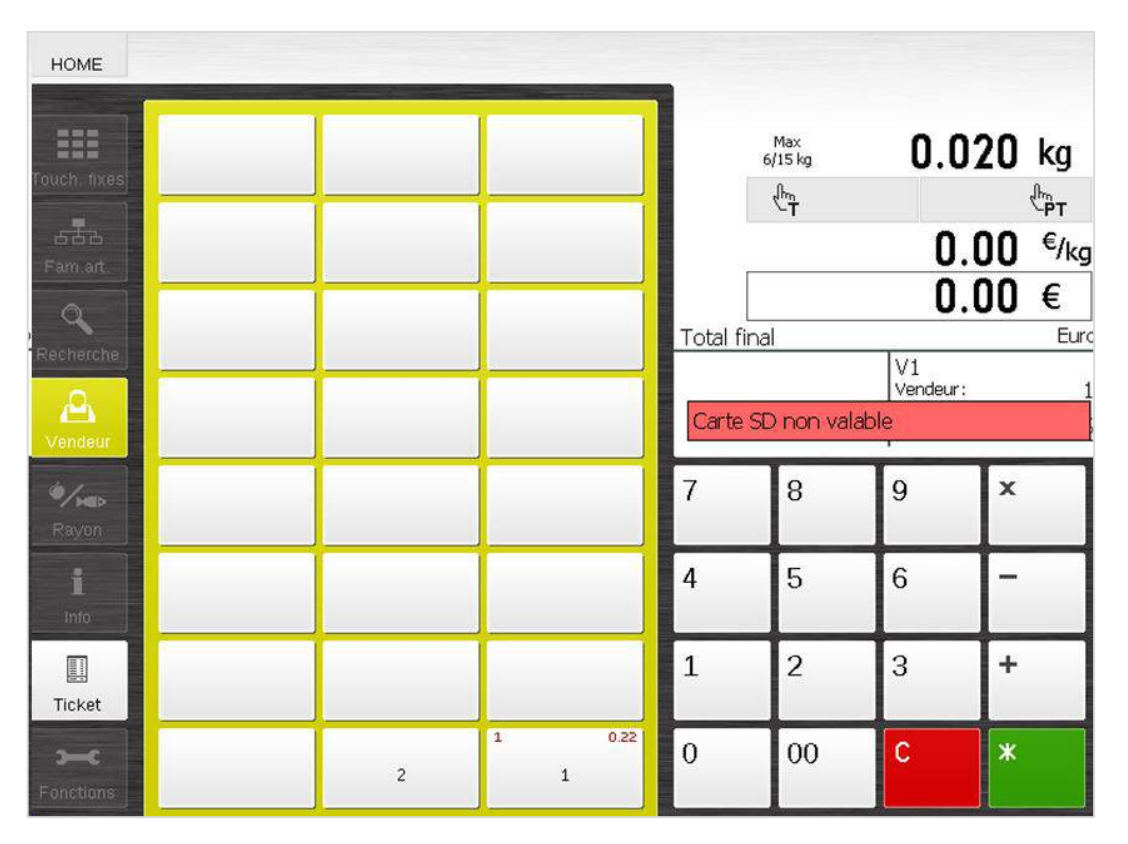

## **1.7. Que doit prendre en compte l'opérateur de la balance?**

L'exploitant est responsable du respect de toutes les normes réglementaires.

Il doit conserver toutes les cartes mémoire sécurisées au moins six ans après la dernière utilisation. Bien que les cartes mémoire Secure Memory Cards disposent d'une très haute qualité industrielle et sont en mesure de conserver des données beaucoup plus longtemps, il est important de les sauvegarder régulièrement. Il n'est pas recommandé d'utiliser une carte mémoire sécurisée pendant plus de deux ans, bien que la quantité de stockage puisse ne pas être dépassée à ce moment-là.

Nous recommandons la procédure suivante pour chaque balance pour l'utilisation des cartes mémoire Secure Memory Cards:

- Sauvegardez toutes les données de la carte mémoire sécurisée régulièrement.
- Créez les exportations avec METTLER TOLEDO FiscalSafe sur une fréquence régulière et stockez-les avec toutes les cartes mémoires sécurisées.
- Changez les cartes mémoire sécurisées au moins tous les deux ans. Ceci assure un niveau plus élevé de sécurité des données.

#### Important:

- Après une réinitialisation d'usine (y compris la réinitialisation des données fiscales de la balance), une nouvelle carte mémoire sécurisée est nécessaire et l'ancienne doit être stockée en lieu sûr. Nous recommandons donc d'avoir une carte mémoire supplémentaire en stock.
- Si plusieurs balances sont utilisées en Vente Accompagnée ou Réseau, il est obligatoire que toutes les balances utilisent la même version de logiciel UC3 supérieure ou égale à VX.40.X et la nouvelle version FiscalSafe supérieure ou égale à la version 1.0.1.

# **2. Exclusion de responsabilité**

METTLER TOLEDO fournit ce guide pratique comme service pour aider les clients. En lisant ou en utilisant ce document, vous reconnaissez et acceptez ce qui suit:

Ce document peut contenir des inexactitudes et des erreurs de fond et/ou typographiques. METTLER TOLEDO ne garantit pas l'exactitude ou l'exhaustivité de l'information ni la fiabilité des conseils, opinions ou déclarations contenus dans ce document. Si vous vous fiez à l'information ou à tout conseil, opinion ou déclaration, vous le faites à vos propres risques. METTLER TOLEDO ne garantit pas que ce document ou son contenu soient exacts, complets, fiables, véridiques, à jour ou exempts d'erreurs.

METTLER TOLEDO ne sera pas responsable de toute décision ou action prise par vous ou d'autres personnes en se basant sur les informations contenues dans ce document. METTLER TOLEDO et ses sociétés affiliées ne sont pas responsables de tout dommage fondé sur des réclamations découlant de ou en relation avec votre utilisation de ce document.

METTLER TOLEDO N'ASSUME AUCUNE RESPONSABILITÉ OU RISQUE POUR VOTRE UTILISATION DES INFORMATIONS FOURNIES DANS CE DOCUMENT. CE DOCUMENT N'EST PAS UN AVIS JURIDIQUE. AVANT DE PRENDRE UNE DÉCISION, VOUS DEVRIEZ OBTENIR VOTRE PROPRE AVIS SUR LE RESPECT DES OBLIGATIONS LÉGALES ET RÉGLEMENTAIRES. CETTE INFORMATION EST FOURNIE SANS AUCUNE REPRÉSENTATION, APPROBATION OU GARANTIE DE QUELQUE NATURE QUE CE SOIT, EXPRESSE OU IMPLICITE, Y COMPRIS, MAIS SANS S' Y LIMITER, TOUTE GARANTIE DE TITRE OU D'EXACTITUDE ET TOUTE GARANTIE IMPLICITE DE QUALITÉ MARCHANDE, D'ADÉQUATION À UN USAGE PARTICULIER OU DE NON-CONTREFAÇON, À LA SEULE EXCEPTION DES GARANTIES (LE CAS ÉCHÉANT) QUI NE PEUVENT ÊTRE EXPRESSÉMENT EXCLUES EN VERTU DE LA LOI APPLICABLE. En qucun cas METTLÉR TOLEDO ou ses sociétés affiliées ne sauraient être tenues responsables de dommages, même si METTLER TOLEDO est consciente de la possibilité de tels dommages, survenant en relation avec les informations fournies ici. Les "Dommages" comprennent, sans s' y limiter, toutes les pertes et tous les dommages-intérêts directs, indirects, accessoires, spéciaux, consécutifs et punitifs découlant d'un contrat, d'un délit civil ou de toute autre théorie de responsabilité (y compris les frais juridiques et comptables raisonnables).

Aucune partie de cette publication ne peut être reproduite ou distribuée sous quelque forme que ce soit sans l'autorisation écrite de METTLER TOLEDO.

©2017 METTLER TOLEDO. All rights reserved.

**Mettler Toledo SAS** 18/20 avenue de la Pépinière 78222 Viroflay cedex

# Pour assurer l'avenir de vos produits:

Le service après-vente METTLER TOLEDO vous garantit pendant des années leur qualité, leur précision de mesure et le maintien de leur valeur.

Veuillez-vous informer au sujet de nos propositions de service après-vente attractives.

**www.mt.com/service**

**[www.mt.com/retail-fiscal](https://www.mt.com/fr/fr/home/perm-lp/product-organizations/retail/Fiscalization.html)**

**Mettler-Toledo (Albstadt) GmbH** Unter dem Malesfelsen 34 D-72458 Albstadt, Germany Tel. +49 7431 - 14 0 Fax +49 7431 - 14 232 www.mt.com

Sous réserve de modifications techniques. © Mettler-Toledo (Albstadt) GmbH 05/2018 Numéro de commande 30469923 fr

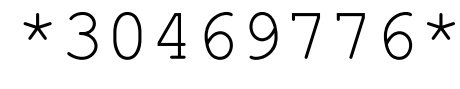

30469776